## *artus* ® HSV-1/2 TM PCR Kit Handbok

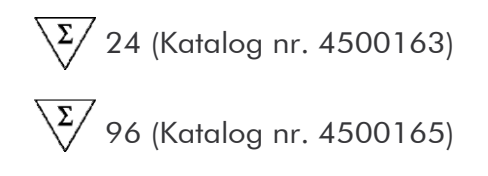

Kvantitativ in vitro-diagnostik For anvandning

tillsammans med

 ${\sf ABIPRISM}^{\circledR}$  7000, 7700 och 7900HTSequence Detection Systems

Version 1

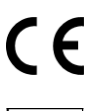

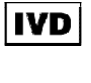

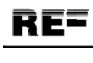

4500163, 4500165

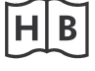

1046890SV

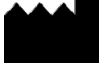

QIAGEN GmbH, QIAGEN Strasse 1, 40724 Hilden, TYSKLAND

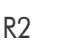

 $R2$  **MAT** 1046890SV

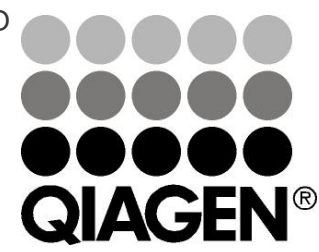

# Sample & Assay Technologies

## QIAGEN Sample & Assay Technologies

QIAGEN är den ledande tillverkaren av innovativa provtagnings- och analystekniker som möjliggör isolering och detektion av innehållet i alla biologiska prover. Våra avancerade produkter och tjänster av hög kvalitet garanterar framgång från prov till resultat.

### QIAGEN bestämmer normerna vid:

- **Follow** rening av DNA, RNA och proteiner
- **nukleinsyra- och proteinanalyser**
- **M** mikroRNA-forskning och RNAi
- automatisering av provtagnings- och analystekniker

Vårt uppdrag är att göra det möjligt för dig att uppnå utomordentliga framgångar och genombrott. Det finns mer information på www.qiagen.com.

### Innehållsförteckning

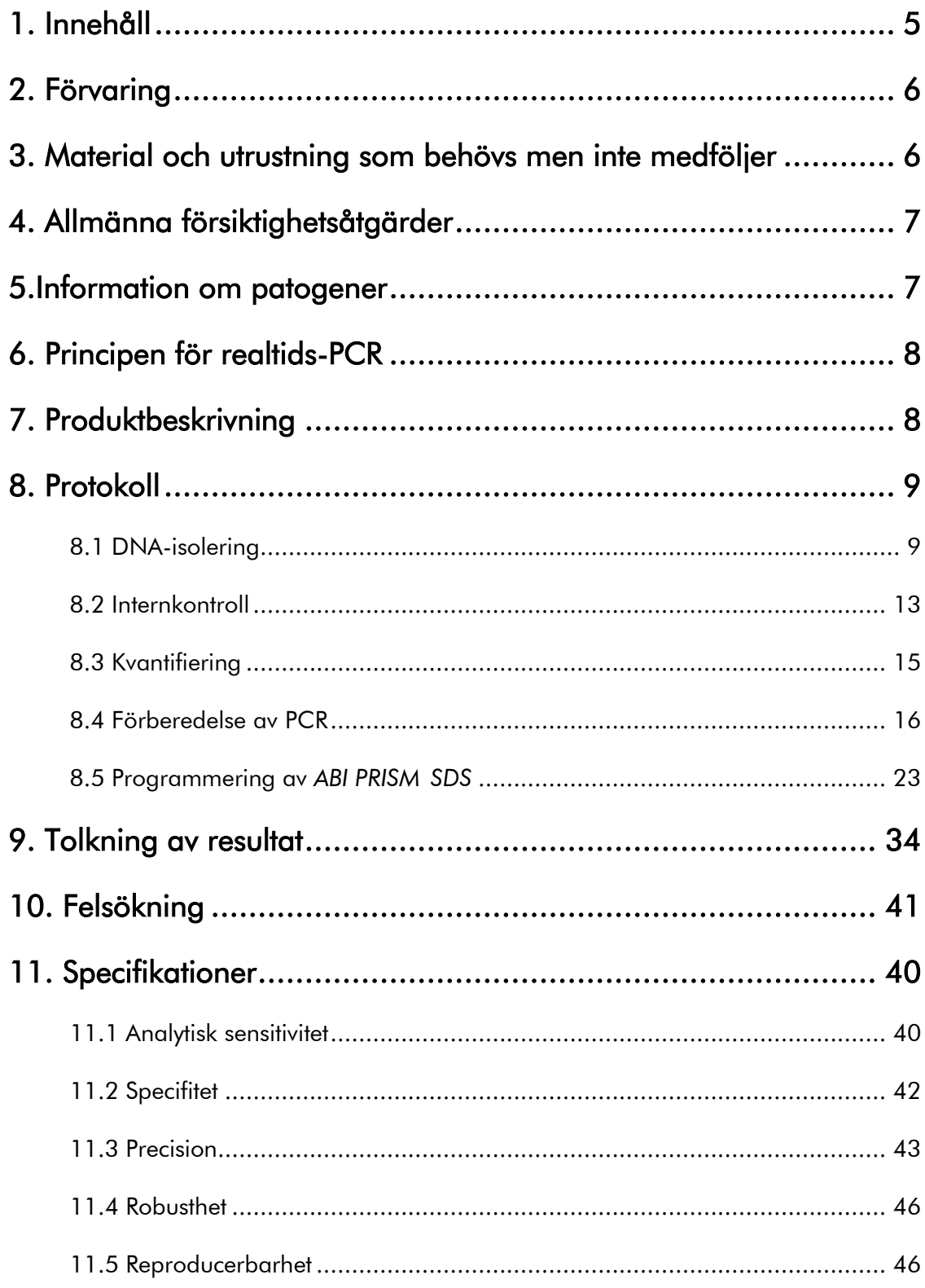

an a

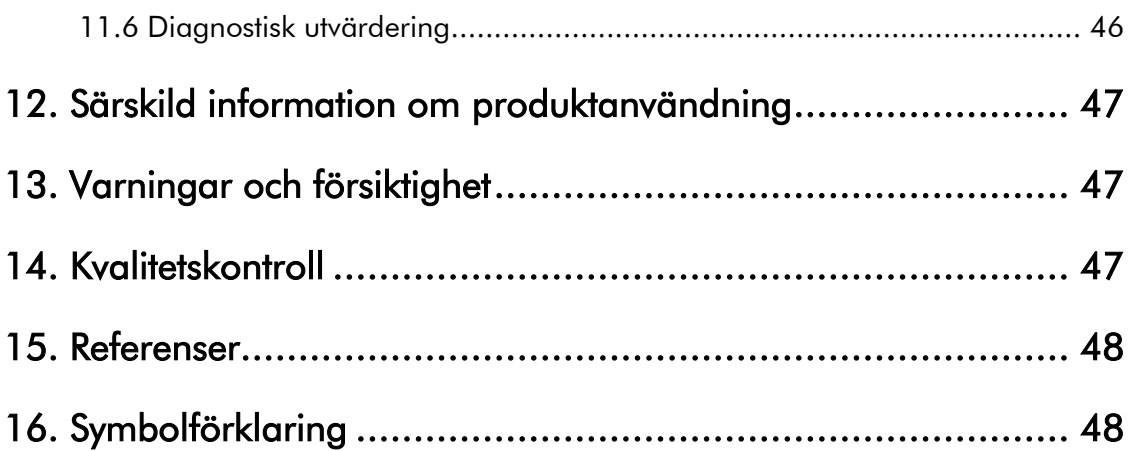

#### *artus* HSV-1/2 TM PCR Kit

För användning tillsammans med *ABI PRISM 7000* och *7900HT Sequence Detection Systems*.

Obs! *artus* HSV-1/2 TM PCR Kit kan inte användas tillsammans med vare sig *GeneAmp*® *5700 SDS* eller *ABI PRISM 7700 SDS*  eller plattformat 384 för *ABI PRISM 7900HT SDS*.

## <span id="page-4-0"></span>1. Innehåll

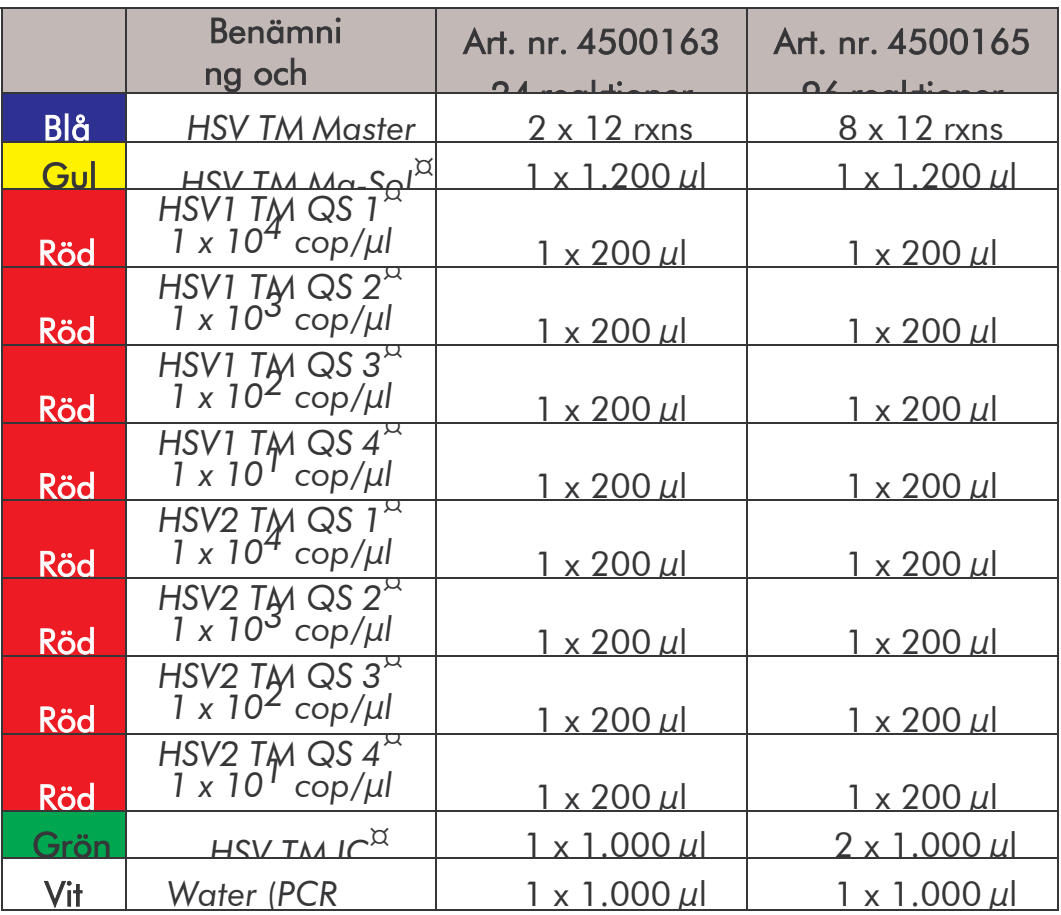

¤ *QS = Kvantifieringsstandard IC = Internkontroll Mg-Sol = Magnesium-lösning*

## <span id="page-5-0"></span>2. Förvaring

Komponenterna hos *artus* HSV-1/2 TM PCR Kit ska förvaras vid – 30 till –15 °C och är hållbara till det datum som anges på etiketten. Undvik upprepad tining och frysning  $(2 \times 2 \times)$ , eftersom det minskar sensitiviteten. Reagenser som inte används regelbundet bör därför frysas i portioner. Om det är nödvändigt kan komponenterna förvaras vid +4°C i högst fem timmar.

## <span id="page-5-1"></span>3. Material och utrustning som behövs men inte medföljer

- Puderfria laboratoriehandskar
- DNA-isoleringskit (se 8.1 DNA-isolering)
- Pipetter (inställbara)
- Sterila pipettspetsar med filter
- Vortex-blandare
- Bordscentrifug med rotor för 2 ml rör
- Centrifug med rotor för mikrotiterplattor (tillval)
- 96-brunnars reaktionsplatta/reaktionsrör för optiska

mätningar med motsvarande optiskt förslutningsmaterial

#### (se 8.4 Förberedelse av PCR)

• 96-brunnars tvådelad fästram för användning av optiska reaktionsrör

(*96-Well Tray/Retainer Set*, kat.nr. 403 081, Applied Biosystems), se

#### 8.4 Förberedelse av PCR

• Kompressionsdyna för användning tillsammans med optisk självhäftande folie (*Optical Cover Compression Pads*, kat.nr. 4 312 639, Applied Biosystems), se 8.4

### Förberedelse av PCR

• Applikator för förslutning av reaktionsplattor vid användning av optisk

självhäftande folie (*Adhesive Seal Applicator Kit*, kat.nr. 4 333

183, Applied Biosystems)

• *ABI PRISM 7000* eller *7900HT SDS*

Obs! Innan instrumenten tas i drift krävs en kalibrering av fluoroforerna (*Pure Spectra Component File*) och bakgrunden (*Background Component File*).

## <span id="page-6-0"></span>4. Allmänna försiktighetsåtgärder

Tänk alltid på följande:

- Använd sterila pipettspetsar med filter.
- Positivt material (prover, kontroller, amplikon) ska förvaras, isoleras och tillsättas till reaktionen i utrymme som är skilt från övriga reagenser.
- Tina alla komponenter fullständigt i rumstemperatur innan testet

påbörjas.

- Blanda komponenterna väl och centrifugera en kort stund.
- Arbeta snabbt på is eller i kylblock.

## <span id="page-6-1"></span>5.Information om patogener

Herpes-simplex-virus (HSV) påträffas i blåsvätskan, i saliv och vaginalsekret och överförs genom kontaktinfektion samt sexuellt och perinatalt. Vid de flesta av de sjukdomar som orsakas av HSV dominerar utvecklingen av blåsor på hud och slemhinnor (mun och genitalier). HSV-infektionen kan uppträda som primärinfektion med ett asymtomatiskt förlopp i > 90 % av fallen

eller recidiverande. Till de framför allt av HSV-1 utlösta primärinfektionerna räknas gingivostomatit, eczema herpeticum, keratokonjunktivit och encefalit. Som primärinfektion uppträder HSV-2 framför allt som vulvovaginit, som meningit och som generaliserad herpes hos nyfödda. Vid en recidiverande HSVinfektion förekommer framför allt blåsbildning i nasolabial- eller genitalieregionen. Recidiverande keratokonjunktivit och meningit är sjukdomar på en allvarligare nivå.

### <span id="page-7-0"></span>6. Principen för realtids-PCR

Vid diagnostik med hjälp av polymeras-kedjereaktion (PCR) amplifieras specifika regioner av patogengenomet. Vid realtids-PCR sker detektion med hjälp av fluoroforer. Dessa är i regel bundna till oligonukleotidprober, som binder specifikt till PCRamplikon. Genom detektion av fluorescensintensiteten under realtids-PCR-förloppet kan produkterna påvisas och kvantifieras utan att provrören behöver öppnas igen efter PCR (Mackay, 2004).

## <span id="page-7-1"></span>7. Produktbeskrivning

*artus* HSV-1/2 TM PCR Kit är ett bruksfärdigt system för påvisning av herpes simplex virus-1 och -2-DNA med polymeraskedjereaktion (PCR) I *ABI PRISM 7000* och *7900HT Sequence Detection System*. *HSV TM Master* innehåller reagenser och enzymer för specifik amplifiering av ett 148 bp långt fragment i herpes simplex virus-genomet. Detektion av amplikon sker genom

mätning av FAM-fluorescens (HSV-1) och NED-fluorescens (HSV-2) i *ABI PRISM SDS*. Dessutom innehåller *artus* HSV-1/2 TM PCR Kit ett andra heterologt amplifieringssystem för detektion av en eventuell PCR-inhibering. Detta påvisas som *Internkontroll* (*IC*) genom mätning av VIC-fluorescens. Därvid minskas inte detektionsgränsen för analytisk HSV-PCR (se 11.1 Analytisk sensitivitet). Externa positiva kontroller (*HSV1 TM QS 1 – 4 & HSV2 TM QS 1 – 4*) medföljer, med vars hjälp en bestämning av patogenbelastningen kan utföras. Du kan läsa mer om detta i stycket 8.3 Kvantifiering.

### <span id="page-8-0"></span>8. Protokoll

### <span id="page-8-1"></span>8.1 DNA-isolering

Kit för DNA-isolering kan erhållas från olika tillverkare. Följ tillverkarens protokoll och tillsätt angiven provmängd till isoleringen och utför DNA-isoleringen enligt anvisningarna. Följande isoleringskitrekommenderas:

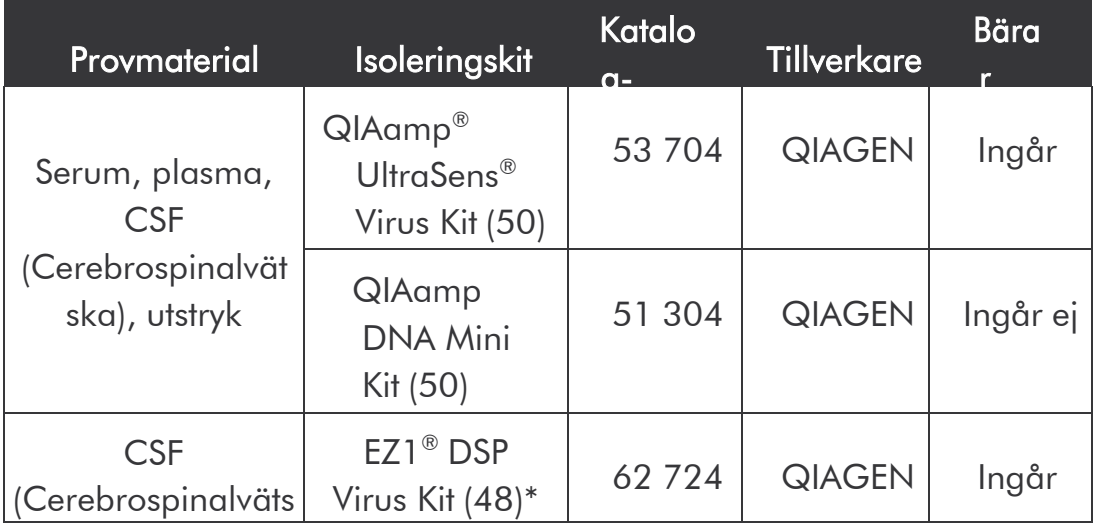

 $\overline{\phantom{a}^*}$ För användning tillsammans med  $\overline{\phantom{a}^*}$ BioRobot $^\circledR$  EZ1  $\overline{\phantom{a}^*}$  DSP Workstation(kat. nr. 9001360) och EZ1 DSP Virus Card (kat nr. 9017707).

## Viktig hänvisning vid användning av QIAamp UltraSens Virus Kit och QIAamp DNA Mini Kit:

- Tillsatsen av bärar-RNA är till för isoleringens effektivitet och därmed av avgörande betydelse för utvinningen av DNA- /RNA. Om det använda isoleringskitet inte innehåller någon bärar-RNA, bör du vid isolering av nukleinsyror från cellfria kroppsvätskor eller material med låg DNA/RNA- halt (t. ex. likvor) tillsätta bärar-RNA (RNA-Homopolymer Poly(A), Amersham Biosciences, kat. nr. 27-4110-01). Följande tillvägagångssätt rekommenderas:
	- a) Resuspendera de frystorkade bärar-RNA i isoleringskitets eluerings buffert (ej i lyseringsbufferten) (t. ex. QIAamp DNA Mini Kit AE-buffert) och bered en utspädning med en koncentration av 1  $\mu$ g/ $\mu$ l. Portionera denna bärar-RNA-

lösning till det passande antalet alikvoter du behöver, och lagra dem i -20°C. Undvik upprepad tining  $(> 2 x)$  av en bärar-RNA-alikvot.

b) För varje isolering skall 1  $\mu$ g bärar-RNA per 100  $\mu$ l lyseringsbuffertanvändas. Föreslår extraktionsprotokollet t. ex. 200 µl lyseringsbuffert per prov som skall isoleras, skall 2 µl av bärar-RNA (1  $\mu$ g/ $\mu$ l) tillsättas direkt till lyseringsbufferten. Innan varje isolering påbörjas måste enfärsk blandning av lyseringsbuffert och bärar-RNA (om nödvändigt även *Internkontroll,* se 8.2 Internkontroll) tillredas enligt följande pipetteringsschema.

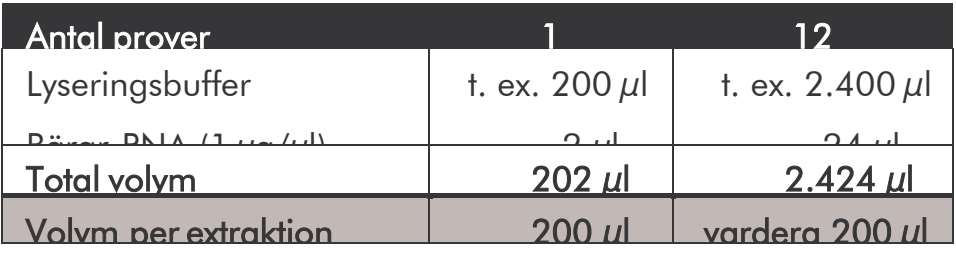

- c) Tillsätt den färskt tillredda blandningen av lyseringsbuffert och bärar- RNA direkt till isoleringen. Förvaring av blandningen är inte möjlig.
- Tillsatsen av bärar-RNA är till för isoleringens effektivitet och därmed av avgörande betydelse för utvinningen av DNA-/RNA. För att uppnå en högre stabilitet av det bärar-RNA som medföljer QIAamp UltraSens Virus Kit, rekommenderar vi följande tillvägagångssätt, vilket frångår angivelserna i isoleringskitets handbok:
- a. Innan första användningen resuspendera de frystorkade bärar-RNA i 310 µl av isoleringskitets eluerings buffert (slutkoncentration 1  $\mu$ g/ $\mu$ l, använd ingen lyseringsbuffert) och portionera denna bärar-RNA-lösning till det passande antalet alikvoter du behöver, och lagra dem i -20°C. Undvik upprepad tining (> 2 x) av en bärar-RNA-alikvot.
- b. Innan varje isolering påbörjas måste en färsk blandning av lyseringsbuffert och bärar-RNA (om nödvändigt även *Internkontroll,* se 8.2 Internkontroll) tillredas enligt följande pipetteringsschema.

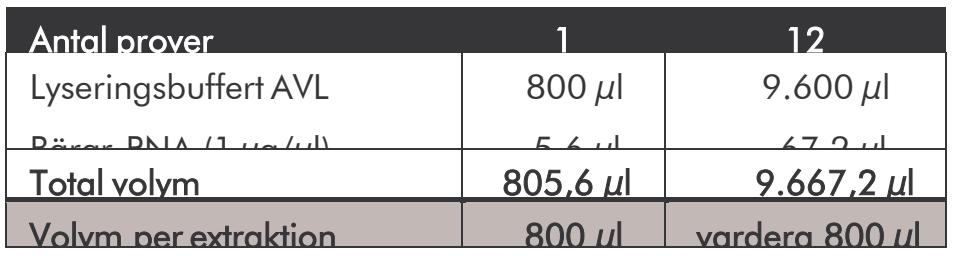

- c. Tillsätt den färskt tillredda blandningen av lyseringsbuffer och bärar- RNA direkt till isoleringen. Förvaring av blandningen är inte möjlig.
- Genom användning av QIAamp UltraSens Virus Kit kan provet ytterligare koncentreras. Om provmaterialet inte är serum eller plasma, ska minst 50 % (v/v) negativ humanplasma tillsättas till provet.
- Om isoleringar med etanolhaltiga tvättbuffertar används, ska ett ytterligare centrifugeringssteg (tre minuten, 13.000 rpm) utföras innan eluering så att eventuella etanolrester avlägsnas.

Detta förhindrar eventuella PCR-inhiberingar.

• artus HSV-1/2 TM PCR Kit är inte lämpligt för isoleringsförfarande baserade påfenol.

#### Viktig hänvisning vid användning av EZ1 DSP Virus Kit:

• Tillsatsen av bärar-RNA är till för isoleringens effektivitet och därmed av avgörande betydelse för utvinningen av DNA- /RNA. Tillsätt därför till varje isolering den angivna mängden bärar-RNA och följ instruktionerna i *EZ1 DSP Virus Kit Handbook*.

Viktigt: *Internkontrollen* för *artus* HSV-1/2 TM PCR Kit kan tillsättas direkt i isoleringen (se 8.2 Internkontroll).

### <span id="page-12-0"></span>8.2 Internkontroll

En *Internkontroll* (*HSV TM IC*) medföljer. Med *Internkontrollen* kan du kontrollera både isoleringen av DNA och en eventuell inhibering av PCR (se Fig. 1). Vid användning av EZ1 DSP Virus Kit skall *Internkontrollen* tillsättas enligt instuktionerna i *EZ1 DSP Virus Kit Handbook*. Vid användning av QIAamp UltraSens Virus Kit eller QIAamp DNA Mini Kit tillsätter du*Internkontrollen* till isoleringen i ett förhållande på 0,1  $\mu$ l per 1  $\mu$ l elueringsvolym. Om du till exempel använder QIAamp DNA Mini Kit och eluerar DNA i 200 µl AEbuffert, så använder du 20 µl av *Internkontrollen*. Om du t. ex. eluerar i 100  $\mu$ l, så använder du motsvarande 10  $\mu$ l. Mängden använd *Internkontroll* beror enbart på elueringsvolymen.

*Internkontroll* och bärar-RNA (se 8.1 DNA-isolering) får endast tillsättas till

- blandning av lyseringsbuffert och provmaterial eller
- direkt till lyseringsbufferten.

*Internkontroll* får inte tillsättas direkt till provmaterialet. Beakta att vid tillsättning till lyseringsbufferten blandningen av *Internkontroll,* lyseringsbuffert och bärar-RNA då måste vara färskt tillredd och användas direkt (förvaras blandningen i rumstemperatur eller i kylskåp kan detta redan efter några timmar leda till bortfall av *Internkontrollen*, och till en minskning av isoleringsefficienten). Pipettera inte *Internkontroll* och bärar-RNA direkt till provmaterialet.

Alternativt kan *Internkontroll* användas endast för kontroll av en eventuell PCR-inhibering (se Fig. 2). I så fall tillsätter du 2  $\mu$ l *Internkontroll* och 10 µl*HSV TM Mg-Sol* per reaktion direkt till 20 µl *HSV TM Master*. Använd för varje PCR-reaktion 30  $\mu$ l av den så tillverkade Master Mixen $\hat{ }$  och tillsätt 20  $\mu$ l av det isolerade provet. Om du förbereder en körning för flera prover, ökar du den erforderliga mängden *HSV TM Master*, *HSV TM Mg-Sol* och *Internkontroll* motsvarande antalet prover (se 8.4 Förberedelse av PCR).

## <span id="page-14-0"></span>8.3 Kvantifiering

De medföljande *Kvantifieringsstandarderna* (*HSV1 LC QS 1 - 4* & *HSV2 LC QS 1 - 4*) behandlas på samma sätt som ett redan isolerat prov och används i samma volym (20 µl). Ta fram en standardkurva på *ABI PRISM Sequence Detection System* för HSV-1 och för HSV-2 genom att använda samtliga fyra medföljande *Kvantifieringsstandarder*, definiera dem som

standarder och skriv in den angivna koncentrationen (se 8.5 Programmering av *ABI PRISM SDS*). Import av standarkurvor från tidigare körningar är inte möjligt med programvaran *ABI PRISM 7000* och *7900HT SDS*.

Obs! *Kvantifieringsstandarderna* anges som kopior/µl. Vid omräkning av de värden som framtagits med hjälp av standardkurvan i kopior/ml provmaterial används följande formel:

Resultat (kopior/ml) = resultat (kopior/µl) x elueringsvolymen (µl) provvolymen (ml)

<sup>\*</sup> Volymökningen till följd av tillsats av *Internkontroll* ignoreras vid beredning av PCR- reaktionen. Sensitiviteten hos detektionssystemet påverkas inte.

Tänk på att den ursprungliga provvolymen skall användas i den ovanstående formeln. Detta är att beakta när provvolymen för nukleinsyreisoleringen ändrats (t. ex. minskning genom centrifugering eller ökning genom påfyllnad för att nå den volym som krävs för isolering).

Viktigt: Riktlinjer för att underlätta tolkning av kvantitativa resultat för *artus*- systemen på *ABI PRISM 7000 SDS* finns på [www.qiagen.com/Products/ByLabFocus/MDX/ \(](http://www.qiagen.com/Products/ByLabFocus/MDX/)Technical Note for quantitation on the *ABI PRISM 7000 SDS*).

### <span id="page-15-0"></span>8.4 Förberedelse av PCR

Förbered erforderligt antal reaktionsrör eller en 96-brunnars reaktionsplatta för de planerade reaktionerna. I efterföljande tabell anges de material som rekommenderas:

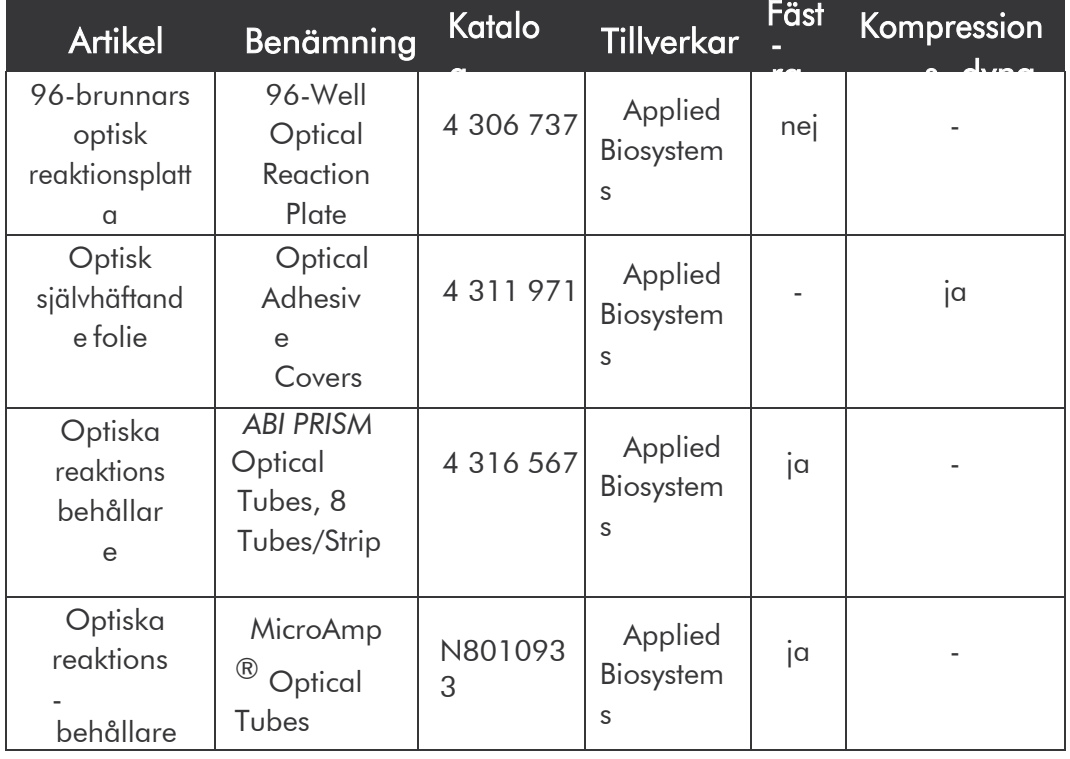

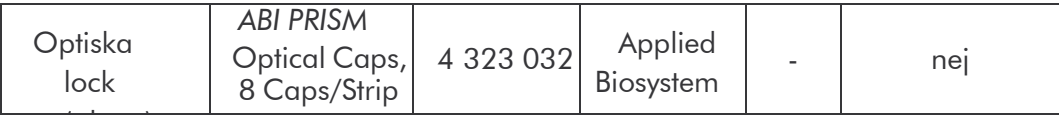

Observera vid beredning av PCR att minst en *Kvantifieringsstandard* samt minst en negativ kontroll (*Water*, *PCR grade*) ska medtas vid varje PCR- körning. För framtagning av en standardkurva ska för varje PCR-körning samtliga medföljande *Kvantifieringsstandarder* (*HSV1 TM QS 1 – 4 & HSV2 TM QS 1 - 4*) användas. Innan testet påbörjas ska alla reagenser tinas fullständigt i rumstemperatur och blandas väl (pipetteras upp och ned flera gånger eller vortexas en kort stund) och därefter kort centrifugeras.

<sup>\*</sup> Vid användning av en tvådelad fästram måste reaktionsbehållarna öppnas när de sätts in och tas ut. För att undvika kontaminationer härvid ska endast den undre delen av fästramen användas.

Om du med *Internkontrollen* vill kontrollera både isoleringen av DNA och en eventuell inhibering av PCR, ska du tillsätta *Internkontroll* redan vid isoleringen (se 8.2 Internkontroll). Använd i så fall följande pipetteringsschema (se även den schematiska översikten i Fig. 1):

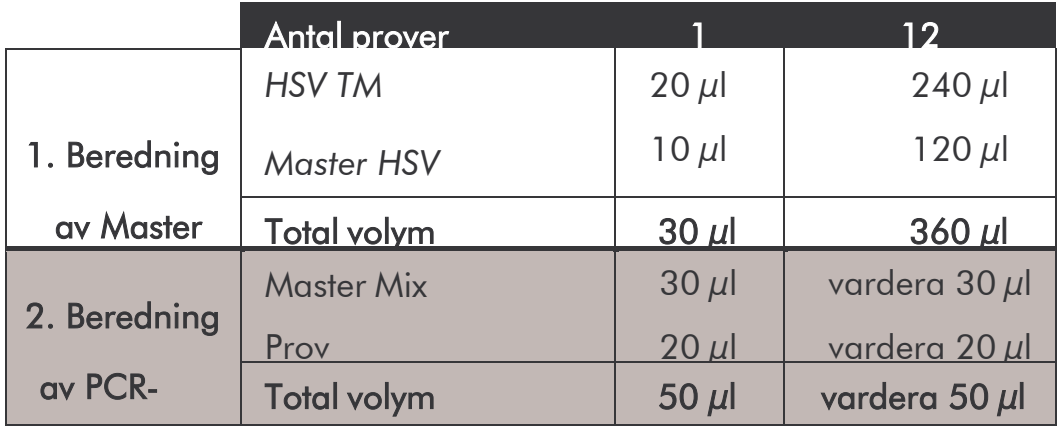

Om du vill använda *Internkontroll* enbart för kontroll av en PCRinhibering, ska du tillsätta den direkt till *HSV TM Master*. I så fall använder du följande pipetteringsschema (se även den schematiska översikten i Fig. 2):

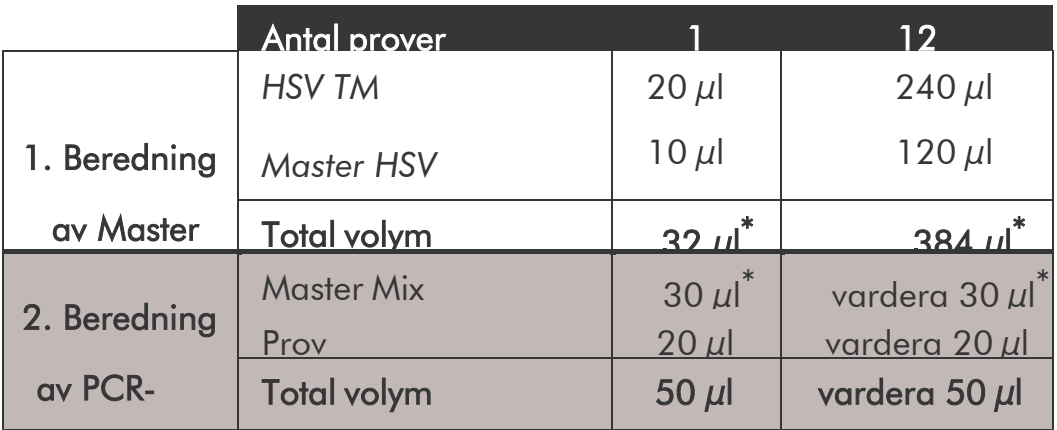

Pipettera i varje reaktionrör eller i varje fördjupning på 96 brunnarsreaktionsplattan 30 µl av Master Mix. Tillsätt därefter 20 µl

eluat från DNA-isoleringen. Se till att båda lösningarna blandas väl genom att pipetteraupp och ned flera gånger. Förslut reaktionsrören med tillhörande lock, alternativt vid användning av en 96 brunnars reaktionsplatta med en optisk förslutningsfolie (*Optical Adhesive Covers*). Samla den beredda reaktionsvolymen till botten av rör resp. plattor genom att centrifugera reaktionsrören (i ett förvaringsrack avsett för PCR-rör) resp. 96-brunnars reaktionsplattan i en centrifug med mikrotiterplattrotor i 30 sekunder vid 1.780 x g (4.000 rpm). Om du inte har tillgång till en sådan centrifug ska du vid beredning av PCR-reaktionerna se till att pipettera såväl Master Mix som provvolymerna på botten av reaktionsrören eller reaktionsenheterna (well).

Lagra reaktionsberedningarna i +4°C tills *ABI PRISM SDS*-instrumentet är

programmerat (se 8.5 Programmering av *ABI PRISM* SDS) och överför sedan dessa till instrumentet.

<sup>\*</sup> Den volymökning som uppstår vid tillsats av Internkontroll ignoreras vid beredning av PCR-reaktionen. Detektionssystemets sensitivitet påverkas inte.

### Obs!

- Vid användning av optiska reaktionsrör i kombination med optiska lock ska en fästram sättas in (*96-Well Tray/Retainer Set*) i instrumentet (*ABI PRISM 7000 SDS* och *7900HT SDS*). Vid användning av en tvådelad fästram måste reaktionsbehållarna öppnas när de sätts in och tas ut. För att undvika kontamination härvid ska endast den undre delen av fästramen användas.
- Vid användning av 96-brunnars optiska reaktionsplattor i kombination med

optisk självhäftande folie krävs däremot en kompressionsdyna (*Optical CoverCompression Pads*)*.*

#### Tillsats av *Internkontroll* till isolering

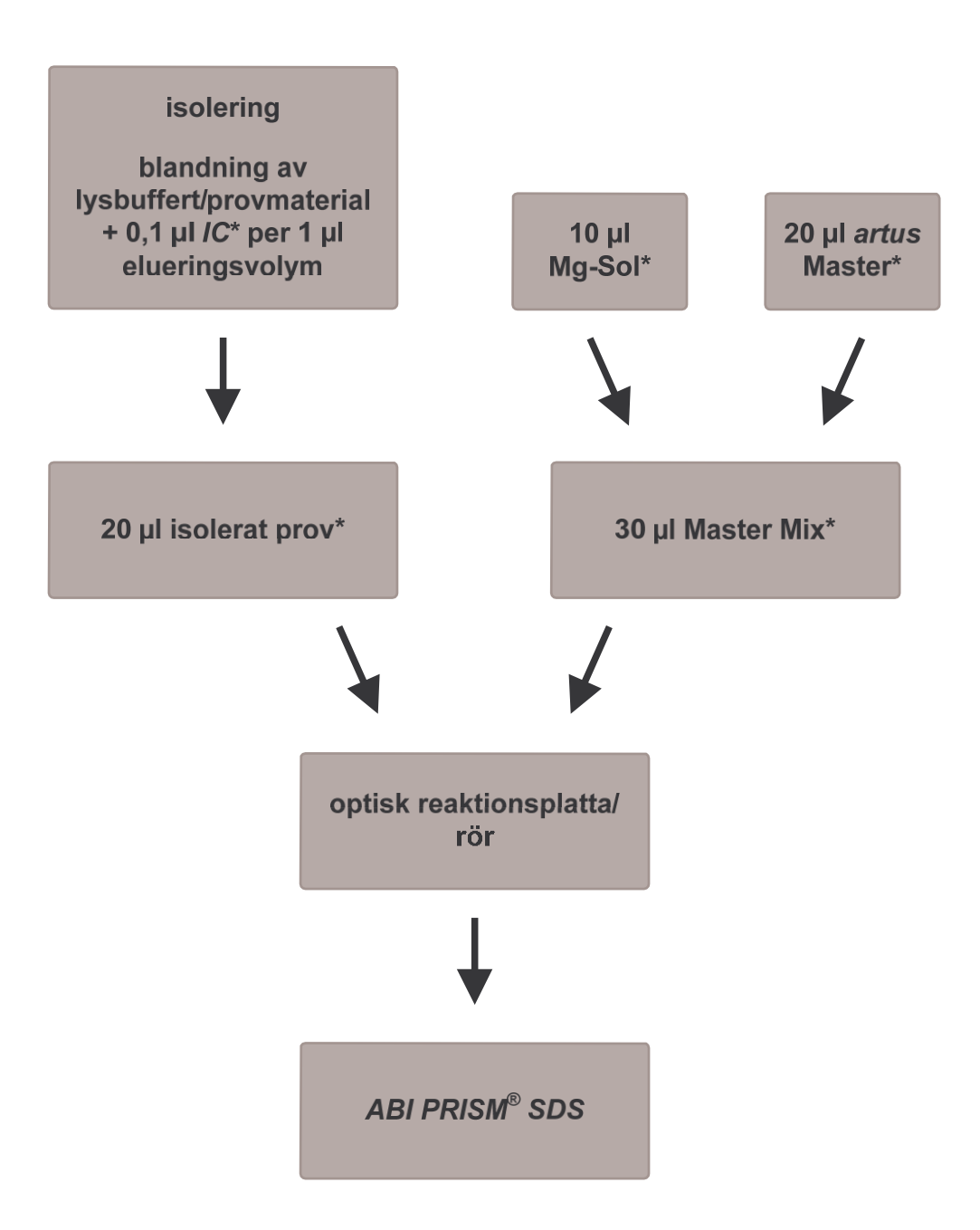

Fig. 1: Schematiskt arbetsförlopp för kontroll av isolering och PCR- inhibering.

> \* Vid varje pipetteringssteg är det mycket viktigt att se till att de lösningar som ska användas är helt upptinade, väl blandade och centrifugerade en kort stund.

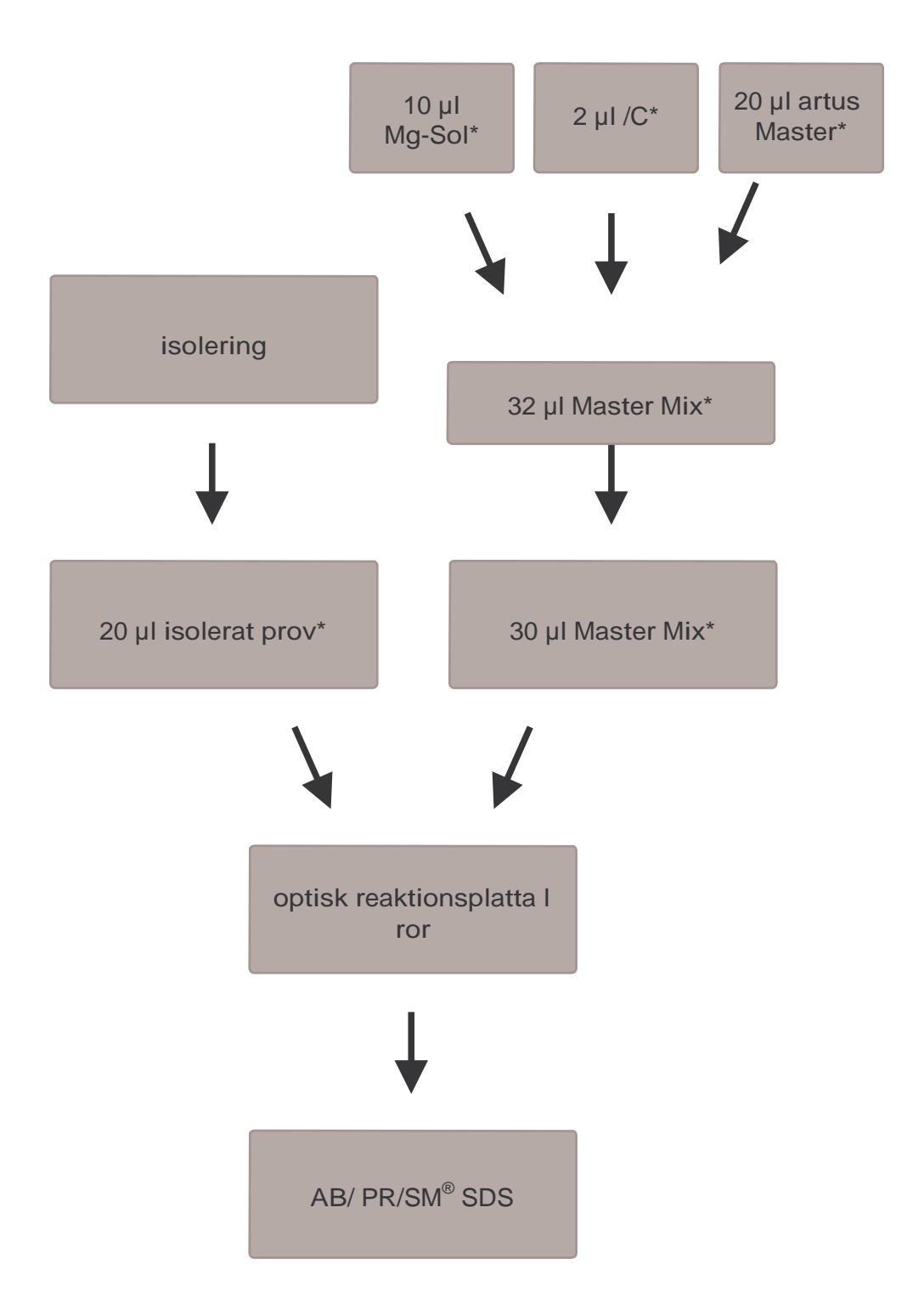

#### Tillsats av *Internkontroll* till *artus* Master

Fig. 2: Schematiskt arbetsförlopp för kontroll av PCR-inhibitionen.

\* Vid varje pipetteringssteg är det mycket viktigt att se till att de lösningar som ska användas är helt upptinade, väl blandade och centrifugerade en kort stund.

### <span id="page-22-0"></span>8.5 Programmering av *ABI PRISM SDS*

Programvaran *ABI PRISM 7000* och *7900HT Sequence Detection Systems* (*SDS*) kräver ytterligare information innan PCR-körningen startas. Tillvägagångssättet vid programmeringen av instrumenten skiljer sig åt, och behandlas därför i olika kapitel.

#### 8.5.1 Programmering av *ABI PRISM 7000 SDS*

För detektion av HSV-DNA programmerar du en profil på *ABI PRISM 7000 SDS* enligt följande sex arbetssteg (8.5.1.1 - 8.5.1.6). Alla uppgifter hänför sig till *ABI PRISM 7000 SDS* Software Version 1.0.1. Ytterligare information om programmering av *ABI PRISM 7000 SDS* finns i *ABI PRISM 7000 SDS User Guide*. För att få en bättre översikt är de inställningar som ska göras markerade med en svart ram i figurerna.

#### 8.5.1.1 Förinställningar vid framtagning av en ny PCR-körning

Välj i *ABI PRISM 7000 SDS* under *File* menypunkten *New* och gör följande grundinställningar för det nya dokumentet (Fig. 3). En tidigare sparad mall (*SDS Template* [*\*.sdt*]) finns till förfogande i *Template*-listan eller genom att välja med *Browse*-funktionen (se 8.5.1.5 Spara PCR-körningen). Bekräfta uppgifterna (*OK*).

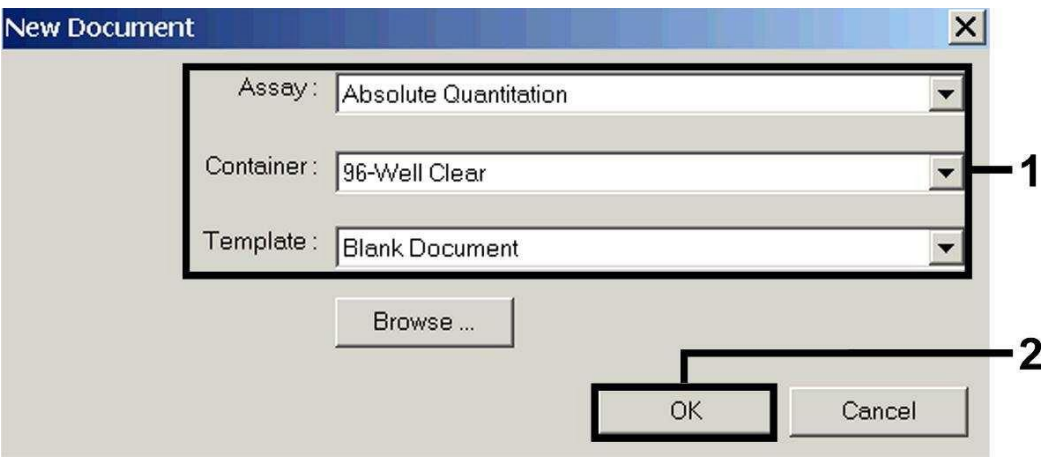

Fig. 3: Förinställningar vid framtagning av en ny PCR-körning (*New Document*).

#### 8.5.1.2 Framtagning/val av detektorer

Med hjälp av undermenyn *Detector Manager* under *Tools* tilldelar du dokumentet motsvarande detektorfärgämnen. För detektion av HSV-DNA samt *Internkontroll* med hjälp av *artus* HSV-1/2 TM PCR Kit ska de Reporter/Quencher som anges i följande tabell definieras:

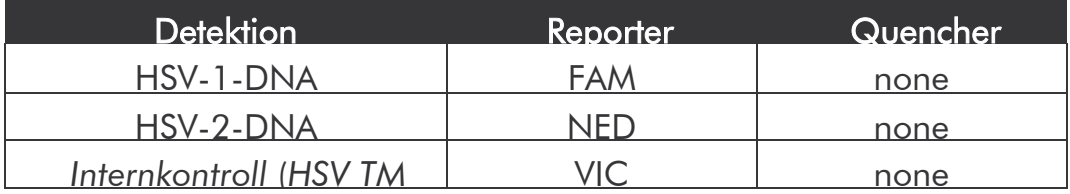

För framtagning av de här detektorerna väljer du i *Detector Manager*  nere till vänster alternativet *File* och därefter alternativet *New*.

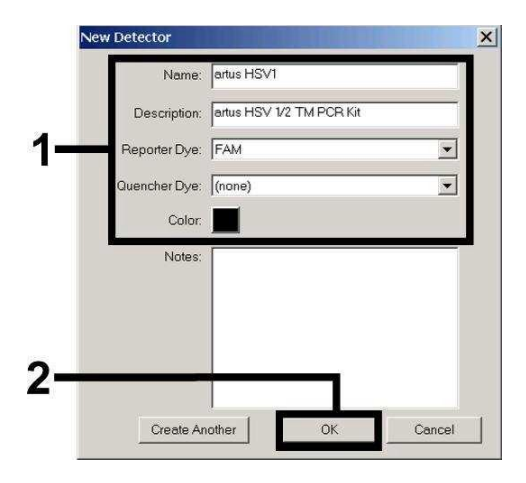

Fig. 4: Framtagning av HSV-1 specifik detektor (*Detector Manager*).

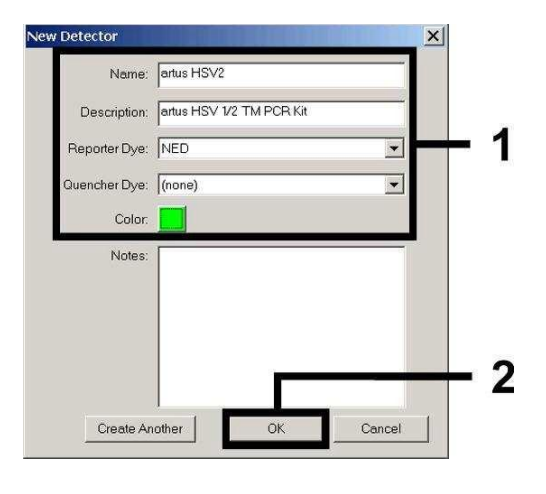

Fig. 5: Framtagning av HSV-2 specifik detektor (*Detector Manager*).

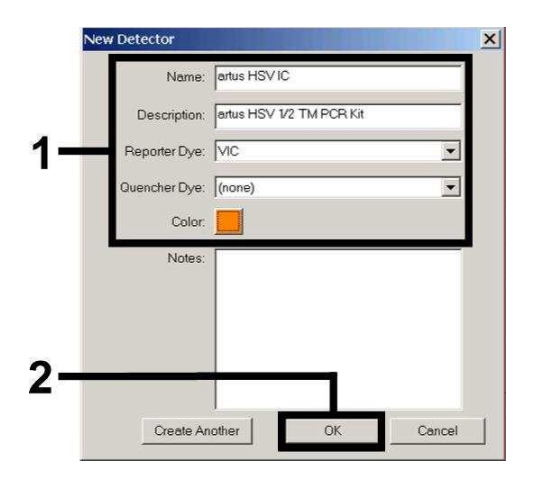

Fig. 6: Framtagning av ICspecifik detektor (Detector Manager) hos HSV-1/HSV-2.

I det fönster som nu visas definierar du (motsvarande Fig. 4 - Fig. 6) för detektion av HSV-1-DNA resp. HSV-2-DNA Reporter/Quencher- kombinationen FAM/none resp. NED/none, för detektion av *Internkontroll* väljer du kombinationen VIC/none. Genom att bekräfta uppgifterna (*OK*) kommer du tillbaka till *Detector Manager*. Markera de framtagna detektorerna och för över varje urval till *Well Inspector* (se Fig. 7) genom att klicka på alternativet *Add to Plate Document.* Stäng fönstret (*Done*).

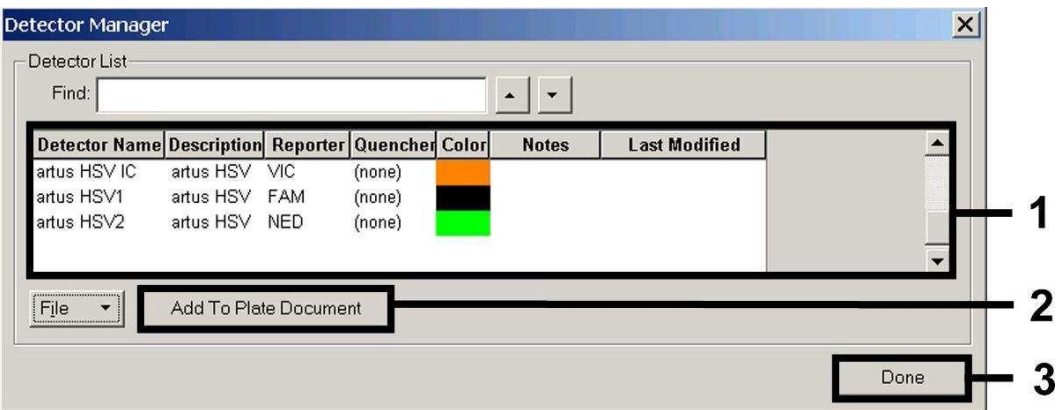

Fig. 7: Val av detektorer (*Detector Manager*).

### 8.5.1.3 Tilldelning av nödvändig information till plattpositioner

Öppnar du nu under *View* alternativet *Well Inspector*, så hittar du detektorerna som du valde under 8.5.1.2 (se Fig. 8 - Fig. 9).

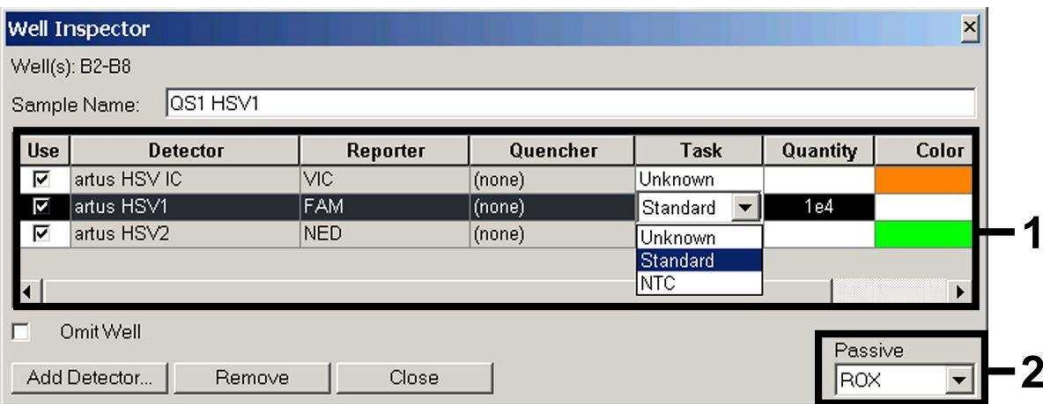

Fig. 8: Tilldelning av nödvändig information (HSV-1) till plattpositionerna (*Well Inspector*).

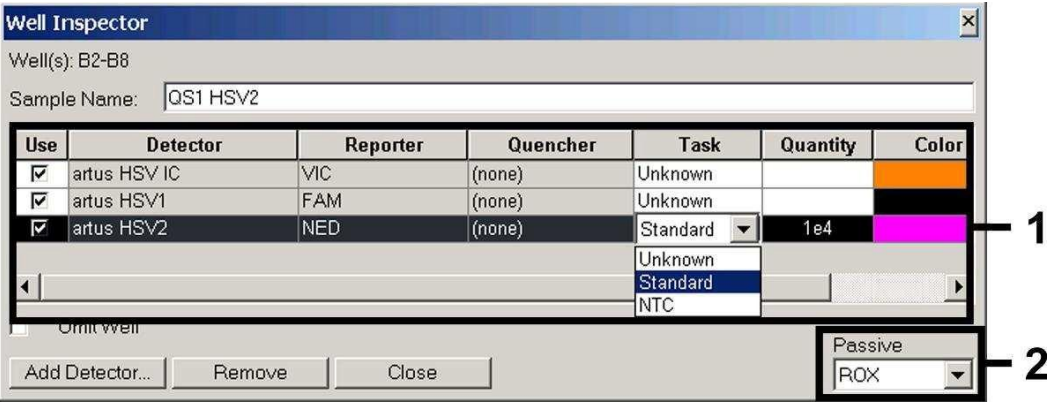

Fig. 9: Tilldelning av nödvändig information (HSV-2) till plattpositionerna (*Well Inspector*).

Markera de reserverade plattpositionerna för detektionen av HSV-DNA. Tilldela dessa positioner de valda detektorerna genom att aktivera *Use*- alternativet för alla tre detektorerna. En liten hake visas. För benämning av de olika reaktionsberedningarna väljer

du motsvarande position på plattan och anger namnet under *Sample Name*. Tänk på att beredningar med identisk *Sample Name* och identisk detektortilldelning identifieras som replikat av programvaran och ett genomsnittsvärde på den kvantifierade patogenbelastning beräknas. Välj för varje provtyp motsvarande funktion (*Task*) enligt följande tabell:

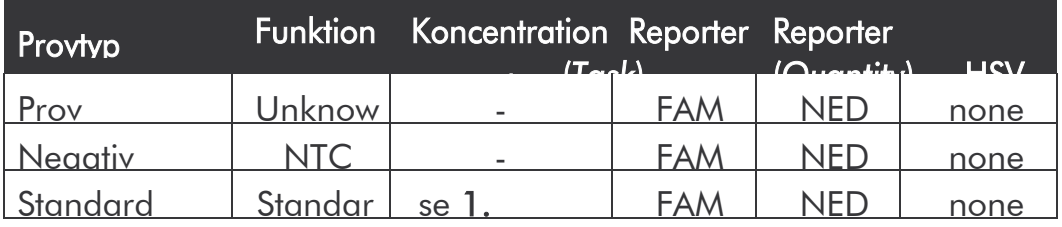

För framtagning av en standardkurva ska för varje PCRkörning samtliga medföljande *Kvantifieringsstandarder* (*HSV1 TM QS 1 – 4* & *HSV2 TM QS 1 - 4*) användas och tillhörande koncentrationer (se 1. Innehåll) ska anges för varje enskild standard (*Quantity*). Tänk på att ROX måste vara inställd som passiv referens (*Passive Reference*) för en PCR-körning med *artus* HSV- 1/2 TM PCR Kit. En jämn fördelning av ROXfluoroforer på alla PCR- beredningar i ett parti genomblandning av *HSV TM Master* säkerställer igenkänning och att *tube-to-tube*variationer (skillnader i fluorescens mellan olika PCRberedningar) avräknas genom *Sequence Detection Software* (normalisering).

#### 8.5.1.4 Framtagning av temperaturprofilen

För att ange temperaturprofilen växlar du i programvaran från *Setup*-planet till *Instrument*-planet. Ange motsvarande Fig. 10 den giltiga temperaturprofilen för detektion av HSV-DNA. Om du vill ta bort det sparade 50°C-steget i förinställningarna markerar du detta med hjälp av vänster musknapp, håll samtidigt ned *Shift*-knappen och radera sedan med hjälp av *Backspace*- knappen. Kontrollera att reaktionsvolymen är inställd på 50 µl. Alternativet *9600 Emulation* ska vara aktiverat och förinställningarna för *Auto Increment* vara oförändrade (*Auto Increment*: 0.0°C, 0.0 Seconds).

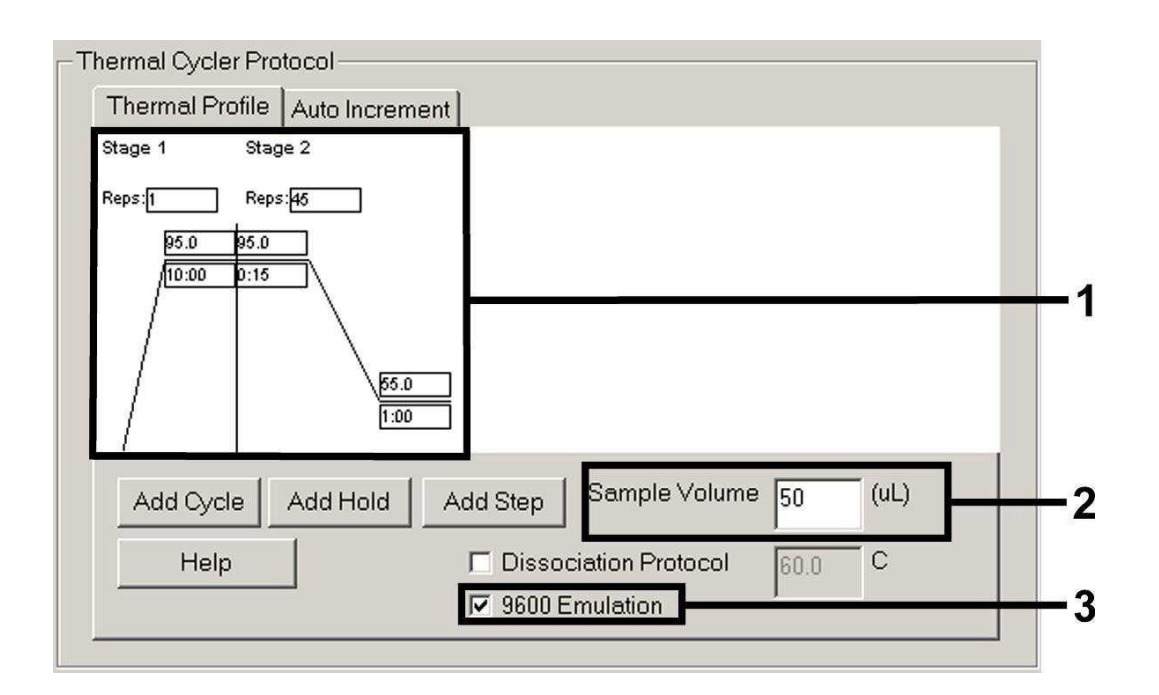

Fig. 10: Framtagning av temperaturprofilen.

#### 8.5.1.5 Spara PCR-körningen

Här kan du spara de angivna inställningarna (*Setup*) som mall, för att kunna använda dem senare i förändrad eller oförändrad form*.* Genom att spara inställningarna som *SDS Template* (*\*.sdt*) i mappen *Template Directory* (*Local Disk*  [*C:*]*\Program Files\ABI PRISM 7000\Templates*, förinställd av Applied Biosystems), kan denna fil väljas direkt från *Template* Drop-down-listan i *New Document*-fönstret. Mallar som sparats i andra mappar måste öppnas via *Browse*. Innan du startar PCRkörningen måste du spara den på nytt som *SDS Document*  (*\*.sds*). Därmed säkerställer du att även de data som tillkommer under loppet av PCR-körningen sparas.

#### 8.5.1.6 Starta PCR-körningen

Starta PCR-körningen genom att välja alternativet *Start* under menypunkten

*Instrument* eller fältet *Start* på *Instrument*-planet.

#### 8.5.2 Programmering av ABI PRISM 7900HT SDS

För detektion av HSV-DNA programmerar du en profil på *ABI PRISM 7900HT SDS* enligt följande sex arbetssteg (8.5.2.1 - 8.5.2.6). Alla uppgifter hänför sig till *ABI PRISM 7900HT SDS* Software Version 2.1. Ytterligare information om programmering av *ABI PRISM 7900HT SDS* finns i *ABI PRISM 7900HT SDS User Guide*. För att få en bättre översikt är de inställningar som ska göras markerade med en svart ram i figurerna.

### 8.5.2.1 Förinställningar vid framtagning av en ny PCR-körning

Välj i *ABI PRISM 7900HT SDS* under *File* menypunkten *New* och gör följande grundinställningar för det nya dokumentet (Fig. 11). En tidigare sparad mall (*ABI PRISM SDS Template Document*  [*\*.sdt*]) finns till förfogande i *Template*-listan eller genom val med *Browse*-funktionen (se 8.5.2.5 Spara PCR-körningen). Bekräfta uppgifterna (*OK*).

Obs! *artus* HSV-1/2 TM PCR Kit kan inte användas tillsammans med plattformat 384 för *ABI PRISM 7900HT SDS*.

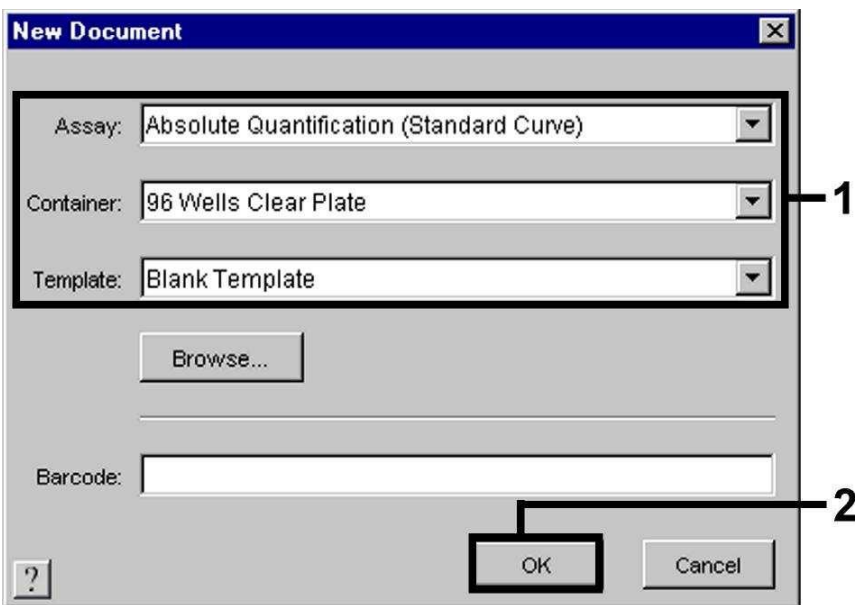

Fig. 11: Förinställningar vid framtagning av en ny PCR-körning (*New Document*).

#### 8.5.2.2 Framtagning/val av detektorer

Med hjälp av undermenyn *Detector Manager* under *Tools* (alternativ: välj *Setup*-planet/*Add Detector*-funktion) tillordnar du dokumentet motsvarande detektorfärgämnen. För detektion av HSV-DNA samt *Internkontroll* med hjälp av *artus* HSV-1/2 TM PCR Kit ska de Reporter/Quencher som anges i följande tabell definieras:

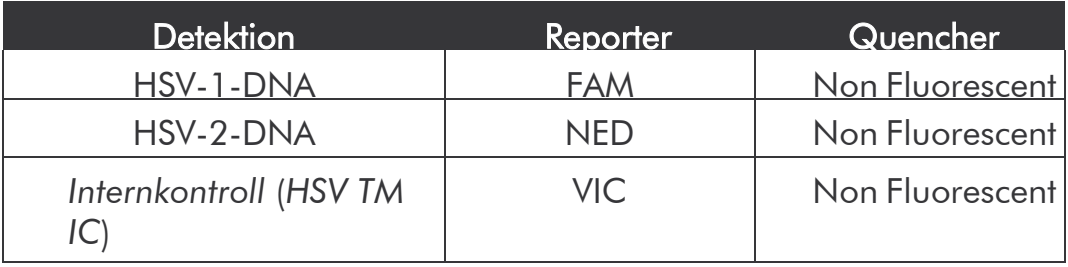

För framtagning av de här detektorerna väljer du i *Detector Manager* nere till vänster alternativet *New*.

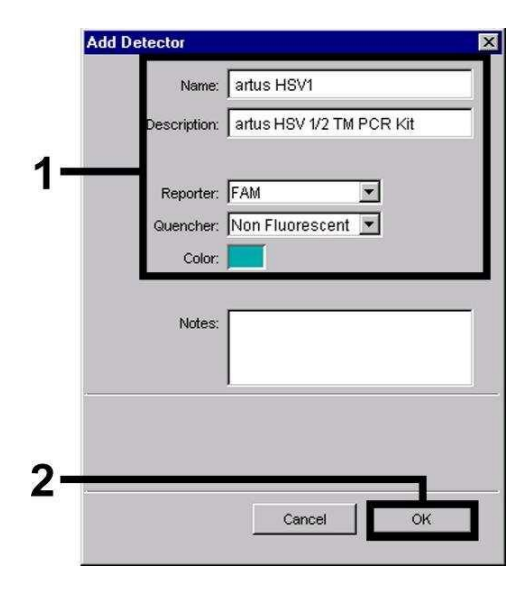

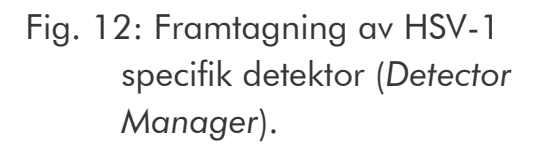

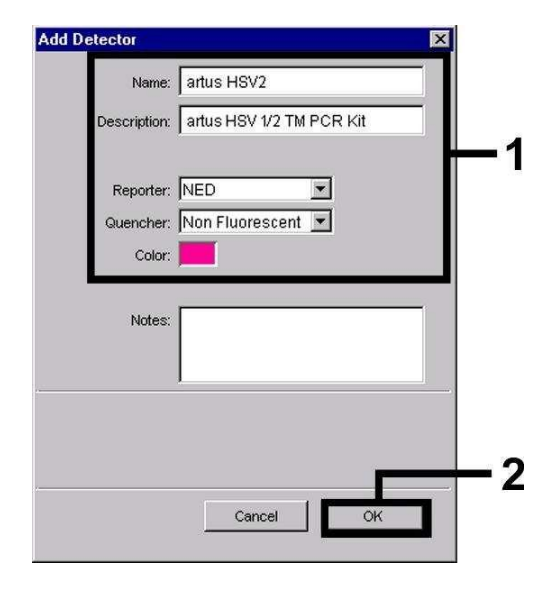

Fig. 13: Framtagning av HSV-2 specifik detektor (*Detector Manager*).

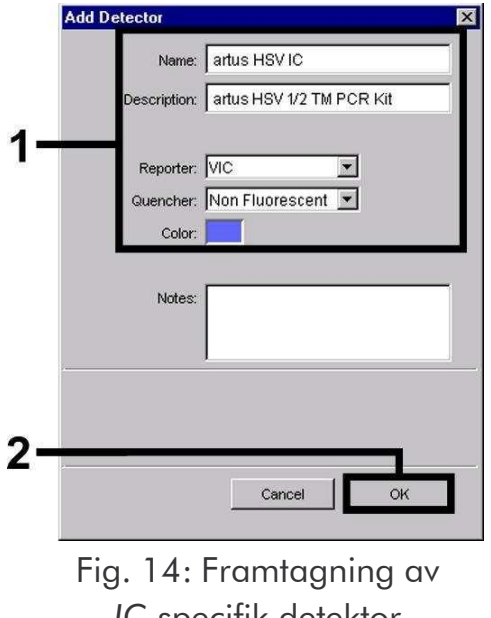

*IC-*specifik detektor (*Detector Manager*) för HSV-1/HSV-2.

I det fönster som nu visas definierar du (enligt Fig. 12 - Fig. 14) för detektion av HSV-1-DNA resp. HSV-2-DNA Reporter/Quencher-kombinationen FAM/Non Fluorescent resp. NED/Non Fluorescent, för detektion av *Internkontroll* väljer du kombinationen VIC/Non Fluorescent. Genom att bekräfta uppgifterna (*OK*) kommer du tillbaka till *Detector Manager*. Markera de framtagna detektorerna och för över varje urval till *Setup*-planet (se Fig. 15) genom att klicka på alternativet *Copy to Plate Document.* Stäng fönstret (*Done*).

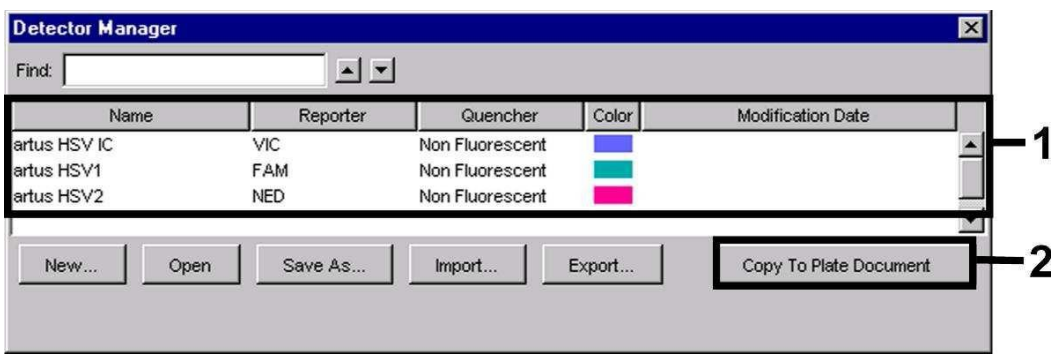

Fig. 15: Val av detektorer (*Detector Manager*).

### 8.5.2.3 Tilldelning av nödvändig information till plattpositioner

När du stängt *Detector Manager* (*Done*) hittar du de detektorer som du valt under 8.5.2.2 i tabellform på *Setup*-planet (*Well Inspector*) (se Fig. 16 - Fig. 18).

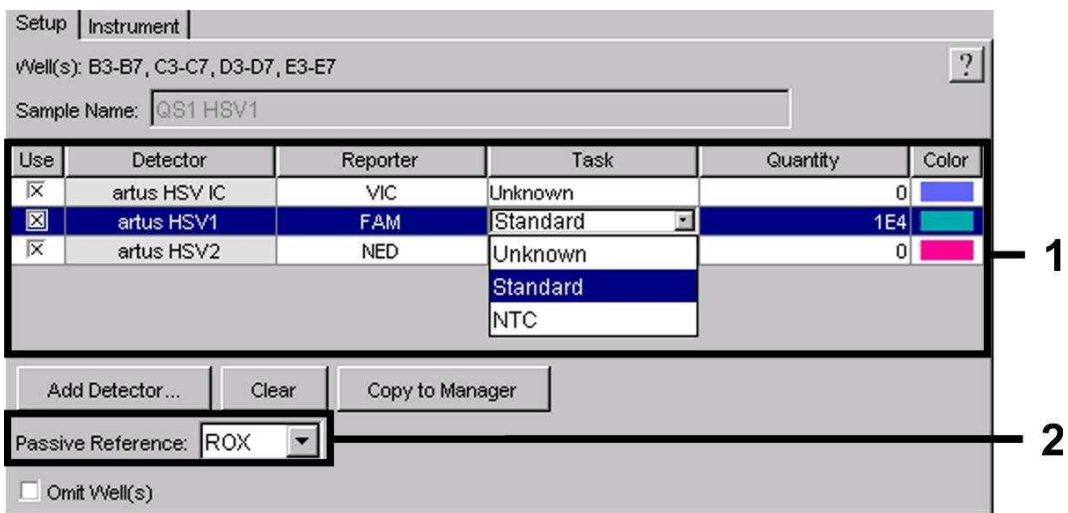

Fig. 16: Tilldelning av nödvändig information (HSV-1) till plattpositionerna.

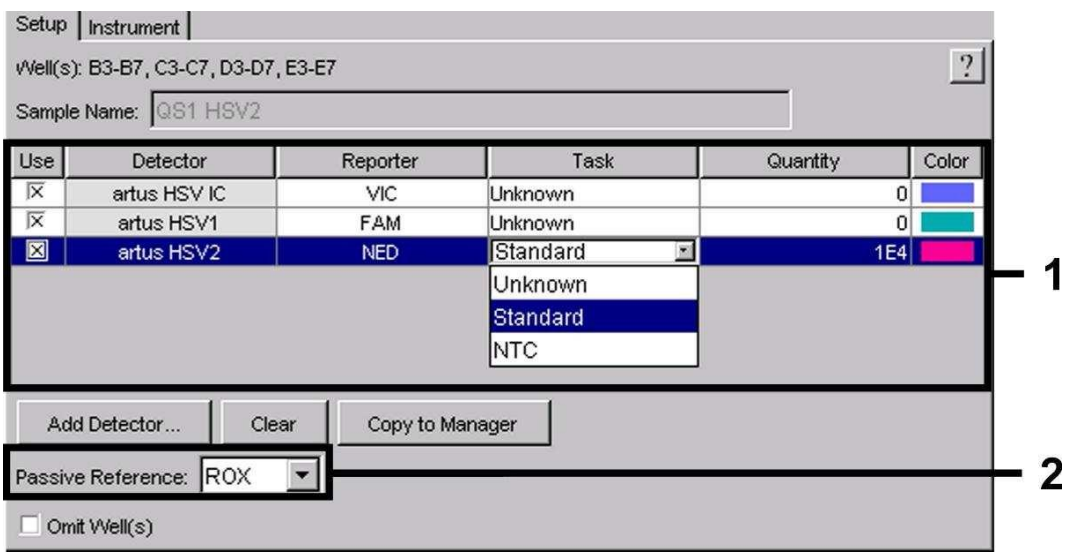

Fig. 17: Tilldelning av nödvändig information (HSV-2) till plattpositionerna.

Markera de reserverade plattpositionerna för detektionen av HSV-DNA. Tilldela dessa positioner de valda detektorerna genom att aktivera *Use*- alternativet för alla tre detektorerna. Ett kryss visas. För benämning av de olika reaktionsberedningarna väljer du motsvarande position på plattan och anger namnet under *Sample Name*. Tänk på att beredningar med identiska *Sample Name* och identisk detektortilldelning identifieras som replikat av programvaran och ett genomsnittsvärde på den kvantifierade patogenbelastning beräknas. Välj för varje provtyp motsvarande funktion (*Task*) enligt följande tabell:

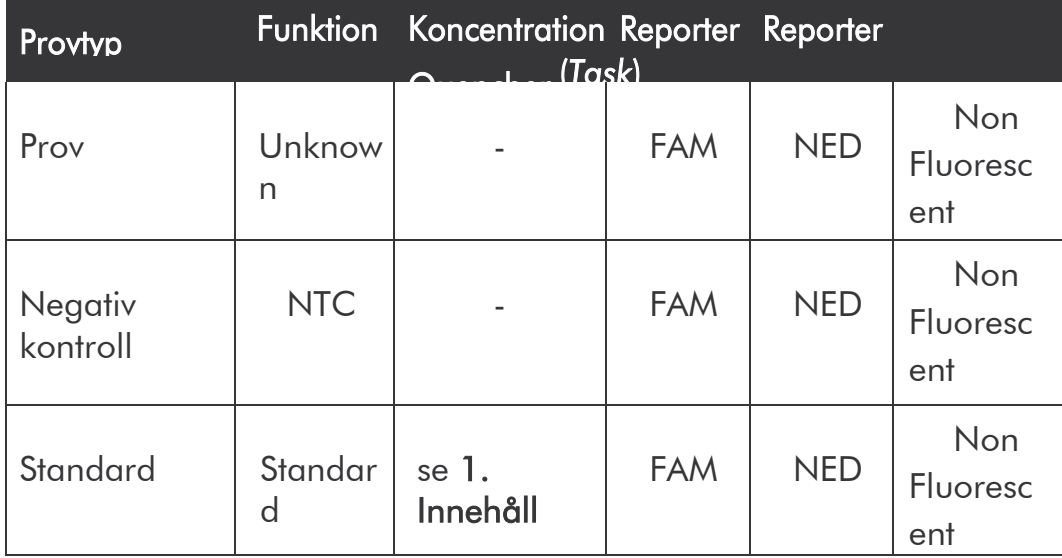

För framtagning av en standardkurva ska för varje PCRkörning samtliga medföljande *Kvantifieringsstandarder* (*HSV1 TM QS 1* – *4* & *HSV2 TM QS 1* - *4*) användas och de tillhörande koncentrationerna (se 1. Innehåll) ska anges för varje enskild standard (*Quantity*). Tänk på att ROX måste vara inställd som passiv referens (*Passive Reference*) för en PCR-körning med *artus* HSV-1/2 TM PCR Kit. En jämn fördelning av ROX-fluoroforer på alla PCR-beredningar i ett parti genom blandning av *HSV TM Master* säkerställer igenkänning och att *tube-to-tube*-variationer (skillnader i fluorescens mellan olika PCR-beredningar) avräknas genom *Sequence Detection Software* (normalisering).

#### 8.5.2.4 Framtagning av temperaturprofilen

För att ange temperaturprofilen växlar du i programvaran från *Setup*-planet till *Instrument*-planet. Ange motsvarande Fig. 18 den giltiga temperaturprofilen för detektion av HSV-DNA. Kontrollera att reaktionsvolymen är inställd på 50 µl. Alternativet *9600*

*Emulation* ska vara aktiverat, förinställningarna för *Ramp*- tid och *Auto Increment* vara oförändrade (*Ramp Time*: 0:00, *Auto Increment*: 0.0°C, 0.0 Seconds).

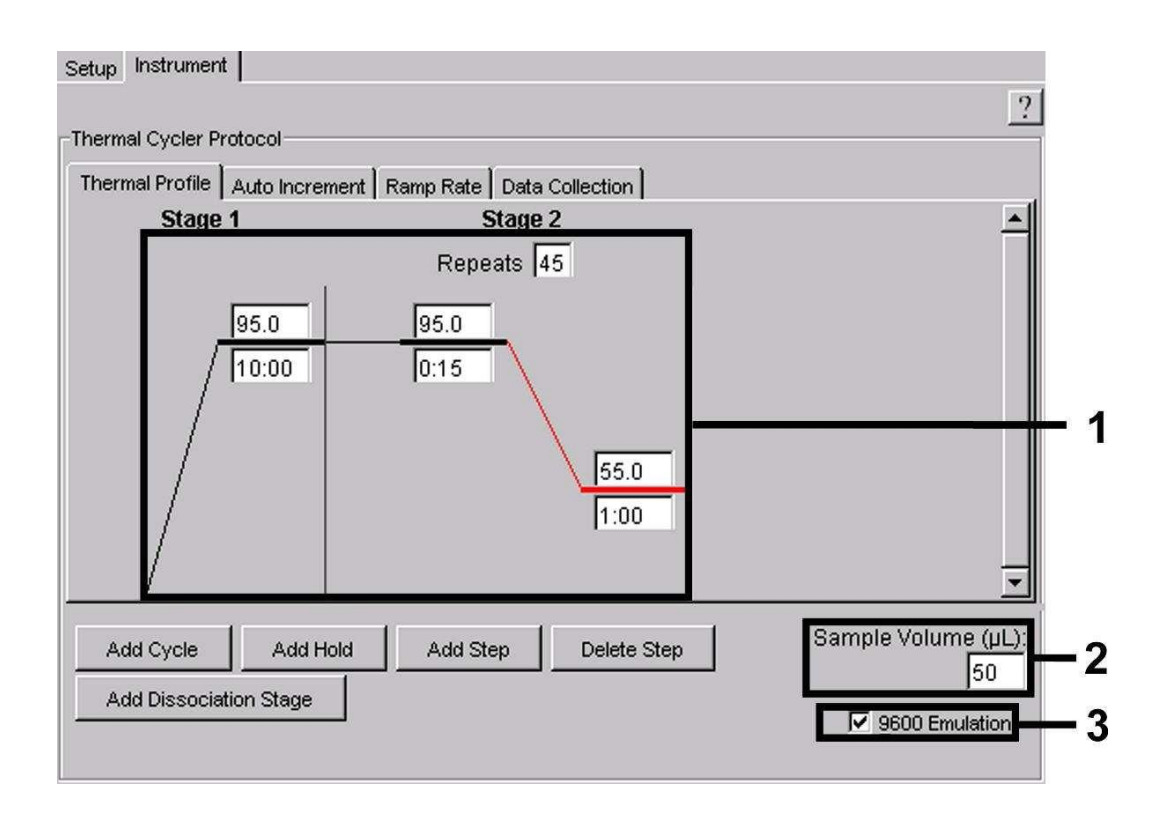

Fig. 18: Framtagning av temperaturprofilen.

Vidare finns på *Instrument*-planet alternativet *Data Collection*. Om du väljer det här alternativet kommer du till fönstret som visas i Fig. 19. Varje *Ramp*- och *Plateau*-temperatur är försedd med en symbol för datainsamling (*Data Collection Icon*), som visar insamlingen av data för den aktuella tidpunkten under körningen. Ta bort alla symboler genom att klicka på dem, fram till tidpunkten för *Annealing-Extension-*steget (*Stage2/*Step2), för att slippa onödiga fluorescensmätningar och därigenom göra körningstiden och datamängden så liten som möjligt.

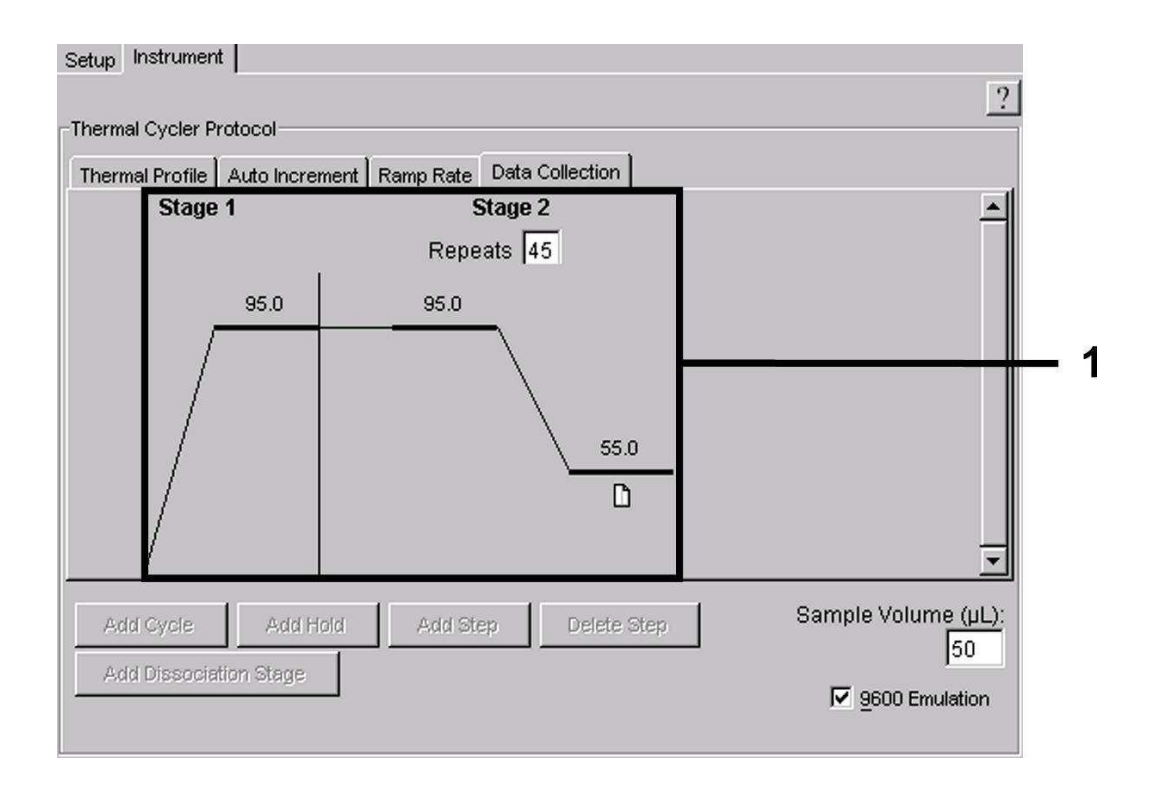

Fig. 19: Datainsamling (*Data Collection*).

### 8.5.2.5 Spara PCR-körningen

Här kan du spara de angivna inställningarna (*Setup*) som mall, för att kunna använda dem senare i förändrad eller oförändrad form*.* Genom att spara inställningarna som *ABI PRISM SDS Template Document* (*\*.sdt*) i mappen *Template Directory* ([*D:*]*\Program Files\Applied Biosystems\SDS 2.1\*

*Templates*, förinställd av Applied Biosystems) kan denna fil väljas direkt från *Template*-listan i *New Document*-fönstret. Mallar som sparats i andra mappar måste öppnas via *Browse*. Innan du startar PCR-körningen måste du spara den på nytt som *ABI PRISM SDS Document* (*\*.sds*). Därmed säkerställer du att även de data som tillkommer under loppet av PCR-körningen sparas.

#### 8.5.2.6 Starta PCR-körningen

Starta PCR-körningen genom att välja alternativet *Start* under menypunkten *Instrument*.

## <span id="page-39-0"></span>9. Tolkning av resultat

En föreliggande giltig kalibrering av färgerna (*Pure Spectra Component File*) och bakgrunden (*Background Component File*) krävs ovillkorligen innan instrumentet tas i drift. Följande kalibreringsfiler är nödvändiga för en exakt beräkning av resultaten:

Samtliga instrumentrelaterade störsignaler som påverkar mätningen elimineras av *Sequence Detection Software* från *ABI PRISM Sequence Detection Systems* med hjälp av *Background Component Files*.

Därtill uppträder vid flerfärgs-analyser interferenser mellan emissionsspektran av de enskilda fluorescensfärgerna. Programvaran *ABI PRISM SDS* kompenserar dessa interferenser genom en beräkning med de spektraldata för de individuella färgerna som sparats i *Pure Spectra Component File*. Tilldelningen av de fluorescensdata som samlats i det totala mätbara spektrumet under PCR-körningen till de programmerade detektorerna utför programvaran även med hjälp av *Pure Spectra Components.* Därefter delas förmedlade fluorescensdata för de enskilda färgerna för att avräkna *tube-to- tube*-variationer (fluorescensskillnader mellan olika PCR-beredningar) genom signalen för passiv referens (ROX). De på detta sätt normaliserade signalerna kan utvärderas med hjälp av *Amplification Plot*.

De kalibreringsfiler som används vid en utvärdering av en PCRkörning sparas automatiskt när du sparar körningen. Om inga kalibreringsfiler finns installerade skapar du dessa filer enligt instruktionerna i *ABI PRISM SDS User Guide/Manual.*

Om du har fler än ett *artus* TM PCR-system integrerat i din PCR-körning (beakta temperaturprofilen), ska dessa testsystem analyseras separat.

Prover med identisk benämning (*Sample Name*) och detektortilldelning identifieras automatiskt som replikat av *ABI PRISM 7000* och *7900HT SDS Software* och ett genomsnittsvärde på kvantifierade patogenbelastning

beräknas.

Följande resultat kan förekomma:

1. En FAM-fluorescenssignal för HSV-1 resp. NEDfluorescenssignal för HSV-2 detekteras.

#### Analysresultatet är positivt. Provet innehåller HSV-DNA.

I detta fall är detektion av en VIC-fluorescenssignal (*Internkontroll*) oväsentlig, eftersom höga initiella koncentrationer av HSV-DNA (positives FAM- fluorescenssignal för HSV-1 och NED-fluorescenssignal för HSV-2) kan leda till en reducerad eller utebliven fluorescenssignal för *Internkontrollen* (konkurrens).

2. Varken en FAM-fluorescenssignal för HSV-1 eller en NEDfluorescenssignal för HSV-2 detekteras, utan endast en VICfluorescenssignal (signal för *Internkontroll*).

Inget HSV-DNA kan påvisas i provet. Det kan därför anses som negativt.

Vid negativ HSV-PCR utesluter detektionen av *Internkontroll*-

signalen möjligheten av en PCR-inhibering.

3. Varken en FAM-fluorescenssignal för HSV-1 eller en NEDfluorescenssignal för HSV-2 eller en VIC-fluorescenssignal detekteras.

#### Något diagnosresultat kan inte erhållas.

Information om felkällor och hur dessa åtgärdas finns i 10. Felsökning.

Exempel på positiva och negativa PCR-reaktioner finns i figurerna 20 - 23 (*ABI PRISM 7000 SDS*)och 24 - 27 (*ABI PRISM 7900HT SDS*).

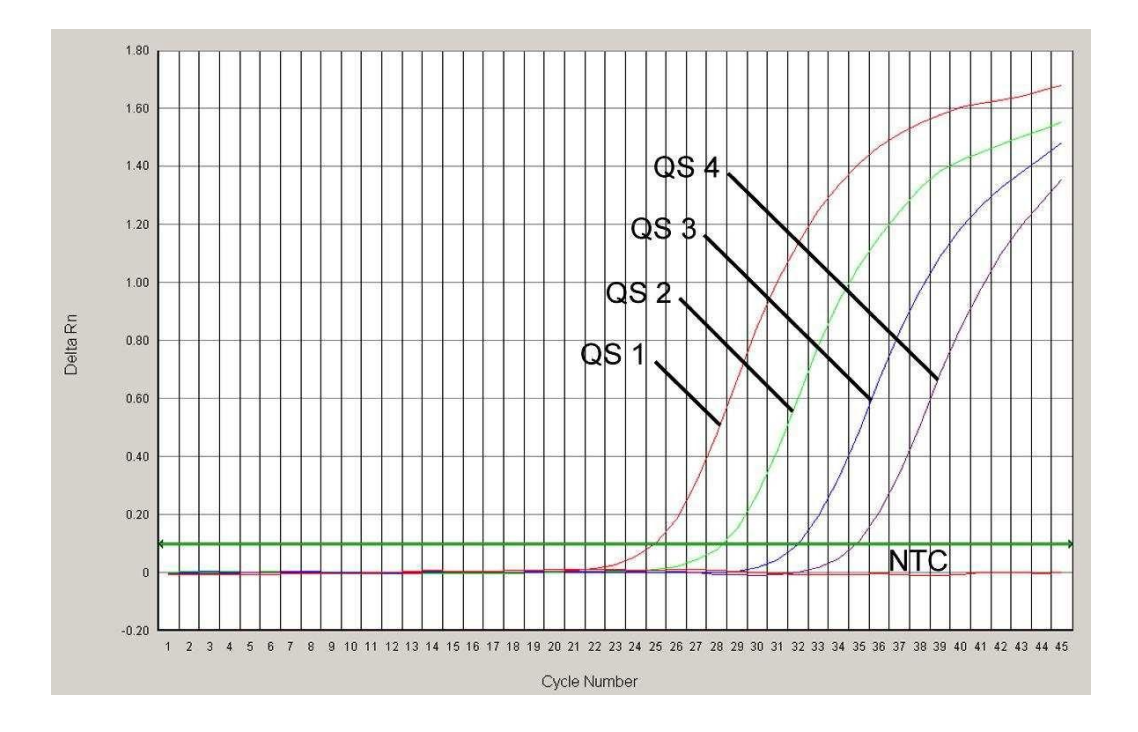

Fig. 20: Detektion av *Kvantifieringsstandarderna* (*HSV1 TM QS 1 - 4*) genom detektion av en FAMfluorescenssignal (*ABI PRISM 7000 SDS*). NTC: non-template control. (Negativ kontroll)

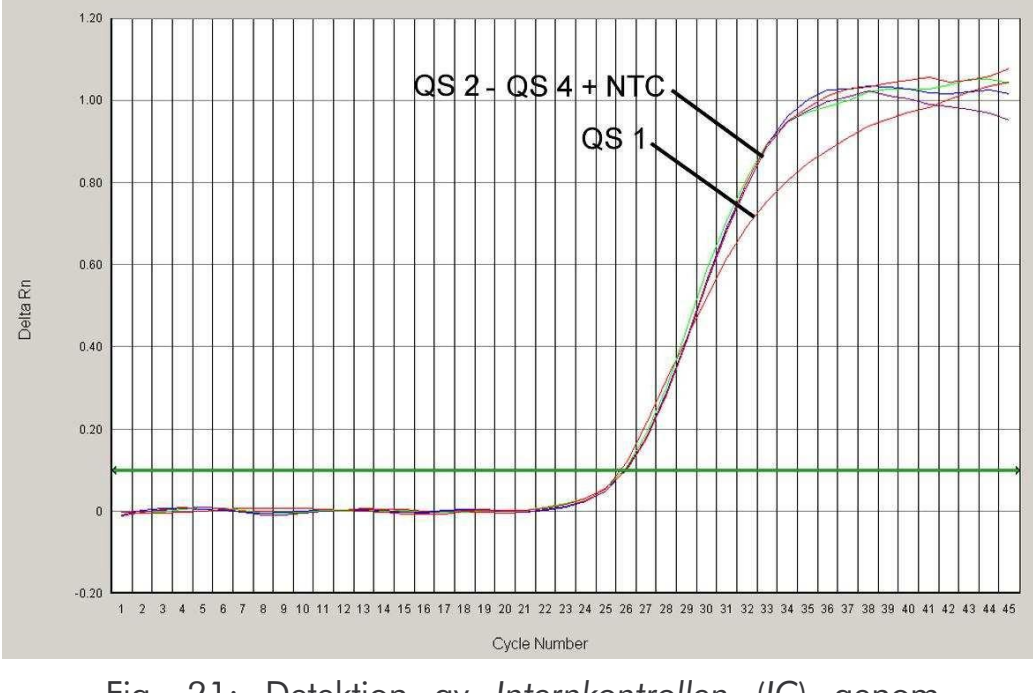

Fig. 21: Detektion av *Internkontrollen* (*IC*) genom detektion av en VIC- fluorescenssignal (*ABI PRISM 7000 SDS*) med samtidig amplifiering av *Kvantifieringsstandarderna* (*HSV1 TM QS 1 - 4*). NTC: non-template control. (Negativ kontroll)

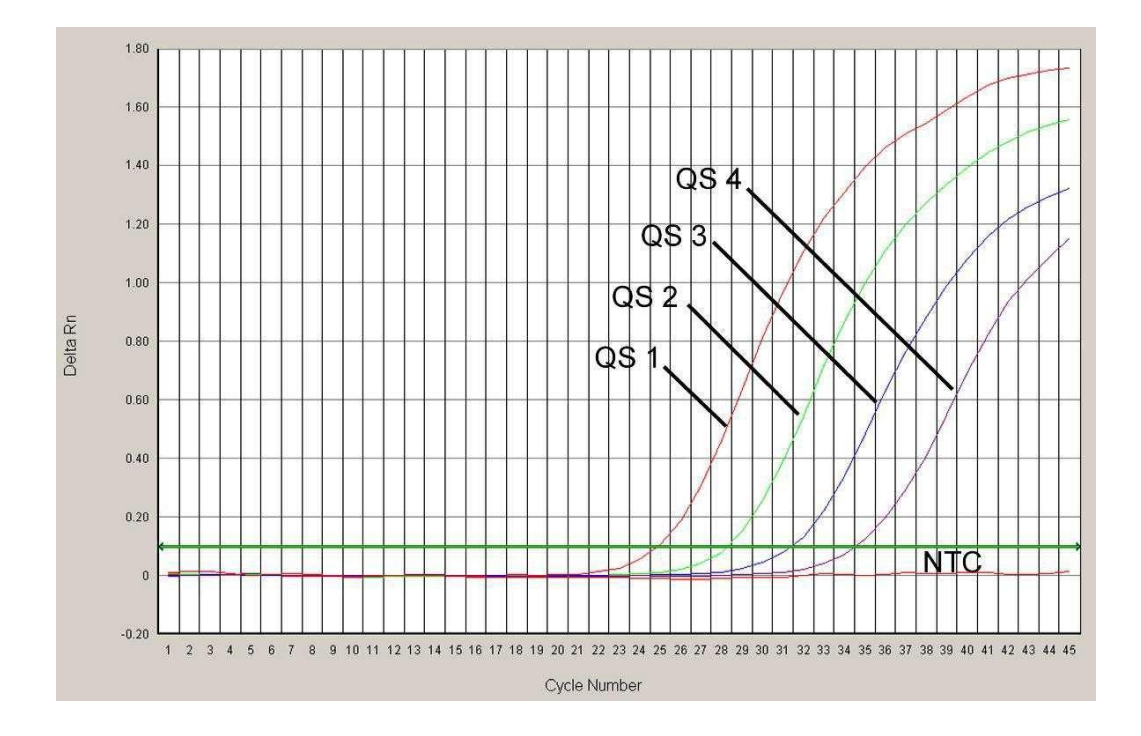

Fig. 22: Detektion av *Kvantifieringsstandarderna* (*HSV2 TM QS 1 - 4*) genom detektion av en NEDfluorescenssignal (*ABI PRISM 7000 SDS*). NTC: non-template control. (Negativ kontroll)

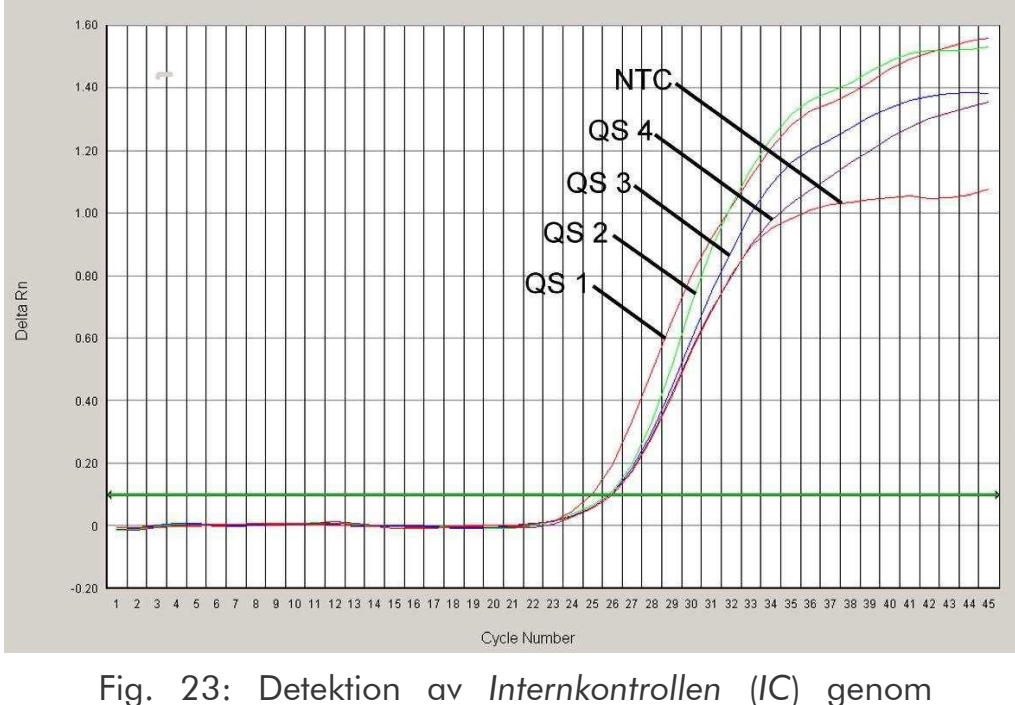

detektion av en VIC- fluorescenssignal (*ABI PRISM 7000 SDS*) med samtidig amplifiering av *Kvantifieringsstandarderna* (*HSV2 TM QS 1 - 4*). NTC: non-template control. (Negativ kontroll)

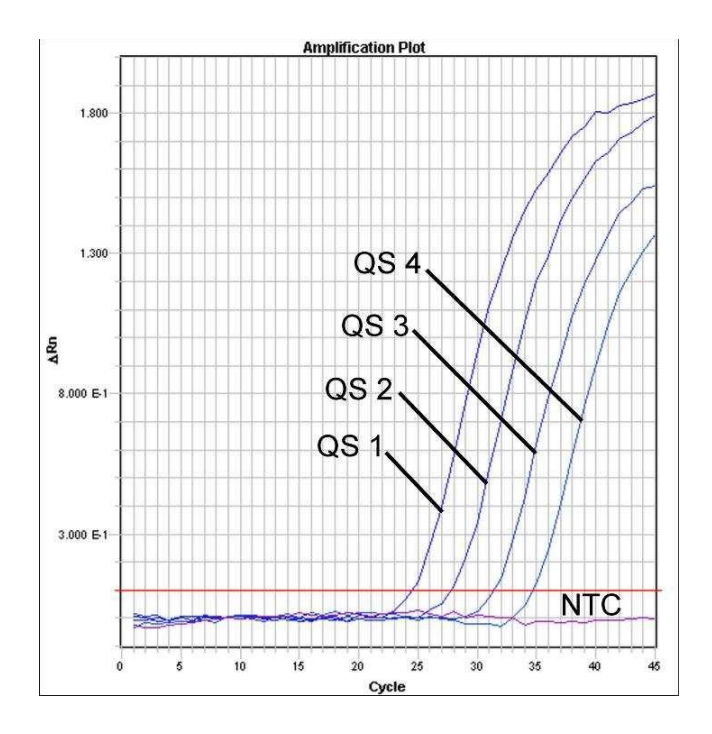

Fig. 24: Detektion av *Kvantifieringsstandarderna* (*HSV1 TM QS 1 - 4*) genom detektion av en FAMfluorescenssignal (*ABI PRISM 7900HT SDS*). NTC: non-template control.

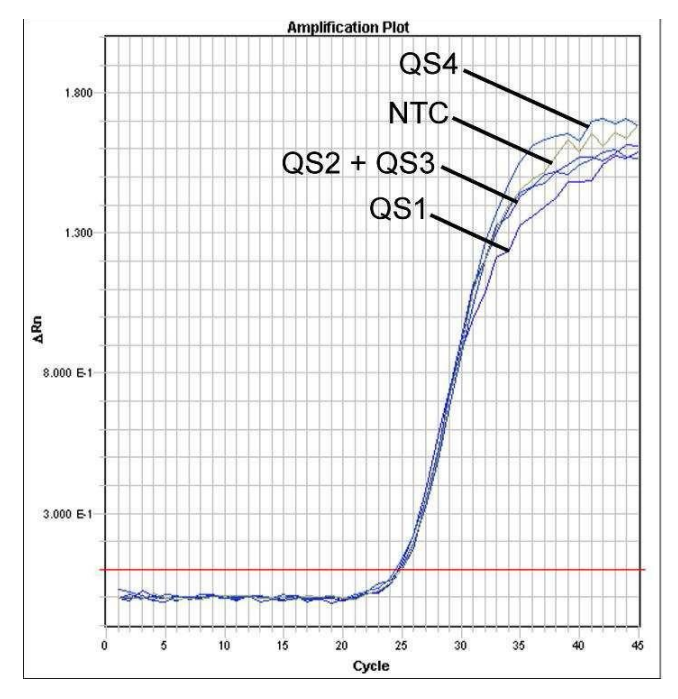

Fig. 25: Detektion av *Internkontrollen* (*IC*) genom detektion av en VIC- fluorescenssignal (*ABI PRISM 7900HT SDS*) med samtidig amplifiering av *Kvantifieringsstandarderna* (*HSV1 TM QS 1 - 4*). NTC: non-template control.

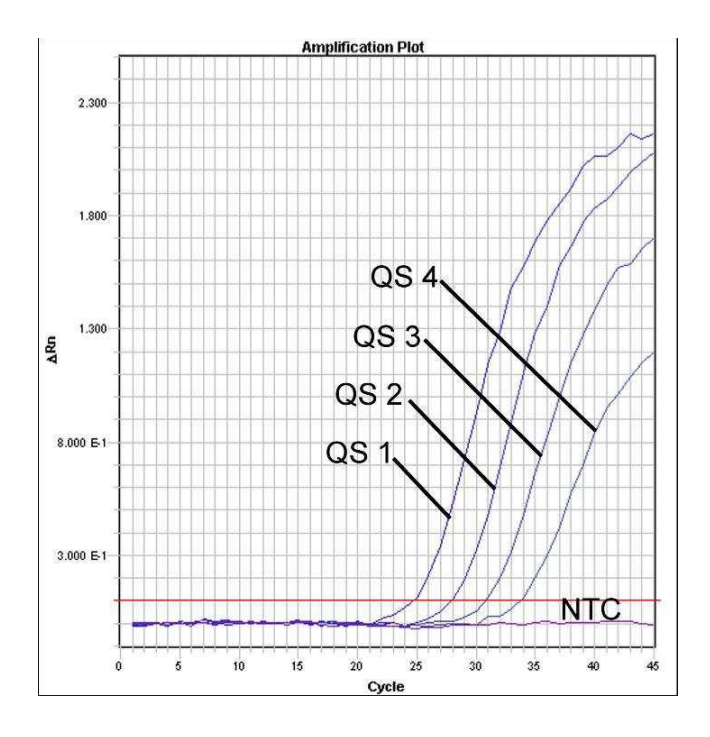

Fig. 26: Detektion av *Kvantifieringsstandarderna* (*HSV2 TM QS 1 - 4*) genom detektion av en NEDfluorescenssignal (*ABI PRISM 7900HT SDS*). NTC: non-template control.

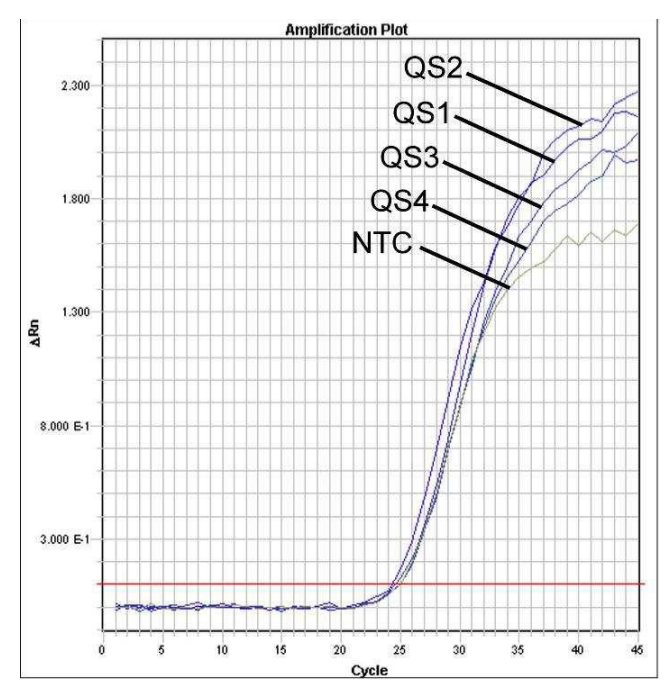

Fig. 27: Detektion av *Internkontrollen* (*IC*) genom detektion av en VIC- fluorescenssignal (*ABI PRISM 7900HT SDS*) med samtidig amplifiering av *Kvantifieringsstandarderna* (*HSV2 TM QS 1 - 4*). NTC: non-template control.

## <span id="page-46-0"></span>10. Felsökning

Ingen FAM-fluorescenssignal för varken HSV-1 eller NED-

fluorescenssignal för HSV-2 hos de positiva kontrollerna (*HSV1* 

### *TM QS 1* – *4* & *HSV2 TM QS 1* - *4*):

• Valet av detektorfärgämne vid analysen av PCR-data motsvarar inte

angivelserna i protokollet.

� Välj för analysen av data detektorfärgämne FAM för HSV-1

och NED för HSV-2 för analytisk HSV -PCR och

detektorfärgämne VIC för PCR av *Internkontrollen*.

• Inställningen under *Options* för de data som ska utvärderas (*Extension*

*Phase Data Extraction*) stämmer inte överens med inställningarna för Data Collection (för *ABI PRISM 7900HT SDS*

#### se 8.5.2.4 Framtagning av temperaturprofilen).

� Analysera PCR-körningen med korrigerade inställningar och upprepa utvärderingen (*Analysi*s).

• Programmeringen av temperaturprofilen för *ABI PRISM Sequence Detection System* är felaktig.

� Jämför temperaturprofilen med angivelserna i protokollet (se 8.5 Programmering av *ABI PRISM SDS*).

• Felaktig sammanställning av PCR-reaktionen.

� Kontrollera arbetsstegen med hjälp av pipetteringsschemat

(se 8.4 Förberedelse av PCR) och upprepa, om nödvändigt, PCR.

• Förvaringsanvisningarna för en eller flera av kitkomponenterna har inte följts enligt föreskrifterna i 2. Förvaring, eller hållbarhetsdatumet för *artus* HSV-1/2 TM PCR Kit har löpt ut.

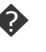

� Kontrollera både förvaringsförutsättningarna så väl som datumet för reagenserna hållbarhet (se kit-etikett) och använd, om nödvändigt, ett nytt kit.

Svag eller utebliven signal för *Internkontrollen* (VICfluorescenssignal) vid samtidig frånvaro av en FAMfluorescenssignal för HSV-1 och en NED-fluorescenssignal för HSV-2 för specifik HSV-PCR:

- PCR-förhållandena motsvarar inte protokollet.
	- � Kontrollera PCR-förhållandena (se ovan) och upprepa, om nödvändigt, PCR med korrigerade inställningar.
- PCR har inhiberats.
	- � Kontrollera att du har använt ett reningsförfarande som rekommenderas av oss (se 8.1 DNA-isolering) och var noga med att följa tillverkarens anvisningar exakt.
	- � Förvissa dig om att hos DNA-isoleringen det rekommenderade extra

centrifugeringssteget för fullständigt avlägsnande av etanol-

rester genomfördes innan elueringen (se 8.1 DNA-isolering).

- Det förekommer DNA-förluster orsakade av reningsförfarandet. � Har *Internkontrollen* tillsatts för isolering kan en utebliven signal för *Internkontrollen* betyda att det föreligger DNAförluster orsakade av reningsförfarandet. Kontrollera att du har använt ett reningsförfarande som rekommenderas av oss (se 8.1 DNA-isolering) och var noga med att följa tillverkarens anvisningar.
- Förvaringsanvisningarna för en eller flera av kit-komponenterna har inte

följts enligt föreskrifterna i 2. Förvaring, eller hållbarhetsdatumet för

*artus* HSV-1/2 TM PCR Kit har löpt ut.

� Kontrollera både förvaringsförutsättningarna så väl som datumet för reagenserna hållbarhet (se kit-etikett) och använd, om nödvändigt, ett nytt kit.

### De negativa kontrollerna har en FAM-fluorescenssignal för HSV-1

#### och en NED-fluorescenssignal för HSV-2 i analytisk PCR.

- En kontamination föreligger under PCR förberedelserna.
	- � Upprepa PCR med oanvända reagenser i replikat.
	- � Förslut de enskilda PCR-reaktionsrören om möjligt direkt efter tillsats av de undersökta proverna.
	- � Pipettera alltid positiv kontroll sist.
	- � Försäkra er om att arbetsplatser och apparater dekontamineras regelbundet.
- En kontamination orsakad av isoleringen föreligger.
	- � Upprepa isoleringen och PCR av de undersökta proverna med hjälp av oanvända reagenser.
	- � Försäkra er om att arbetsplatser och apparater dekontamineras regelbundet.

Om du skulle ha ytterligare frågor eller om andra problem uppträder, ber vi dig kontakta vår tekniska service.

## <span id="page-49-0"></span>11. Specifikationer

### <span id="page-49-1"></span>11.1 Analytisk sensitivitet

För bestämning av den analytiska sensitiviteten hos *artus* HSV-1/2 TM PCR Kit bereddes en standard-spädningsserie för HSV-1 från 25,7 till nominellt 0,008 HSV-kopieekvivalent $^*\!/\!\mu$ l och för HSV-2 från 35,31 till nominellt 0,012 HSV-kopieekvivalent $^*/\mu$ l. Denna analyserades sedan med hjälp av *artus* HSV-1/2 TM PCR Kit med *ABI PRISM 7000* och *7900HT Sequence Detection Systems*. Undersökningarna genomfördes för varje instrument under tre olika dagar i form av åttafaldiga bestämningar. Resultaten har tagits fram med hjälp av en probit-analys. Den grafiska utvärderingen (*ABI PRISM 7900HT SDS*) framgår av Fig. 28 - Fig. 29.

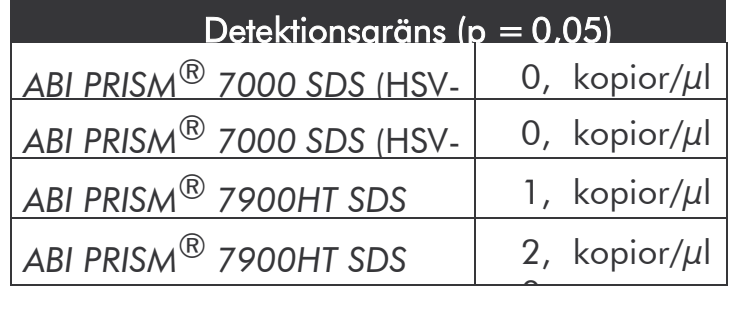

Detta innebär att vid 95 % konfidens 0,9 kopior/µl (HSV-1) resp. 0,5 kopior/µl (HSV-2, *ABI PRISM 7000 SDS*) och 1,8 kopior/µl (HSV-1) resp. 2,0 kopior/µl (HSV-2, *ABI PRISM 7900HT SDS*) kan detekteras.

<sup>\*</sup> För den standard som används här rör det sig om en klonad PCRprodukt, vars koncentration har bestämts spektral- och fluorescensfotometriskt.

#### **Probit-analys: HSV-1 (***ABI PRISM 7900HT SDS***)**

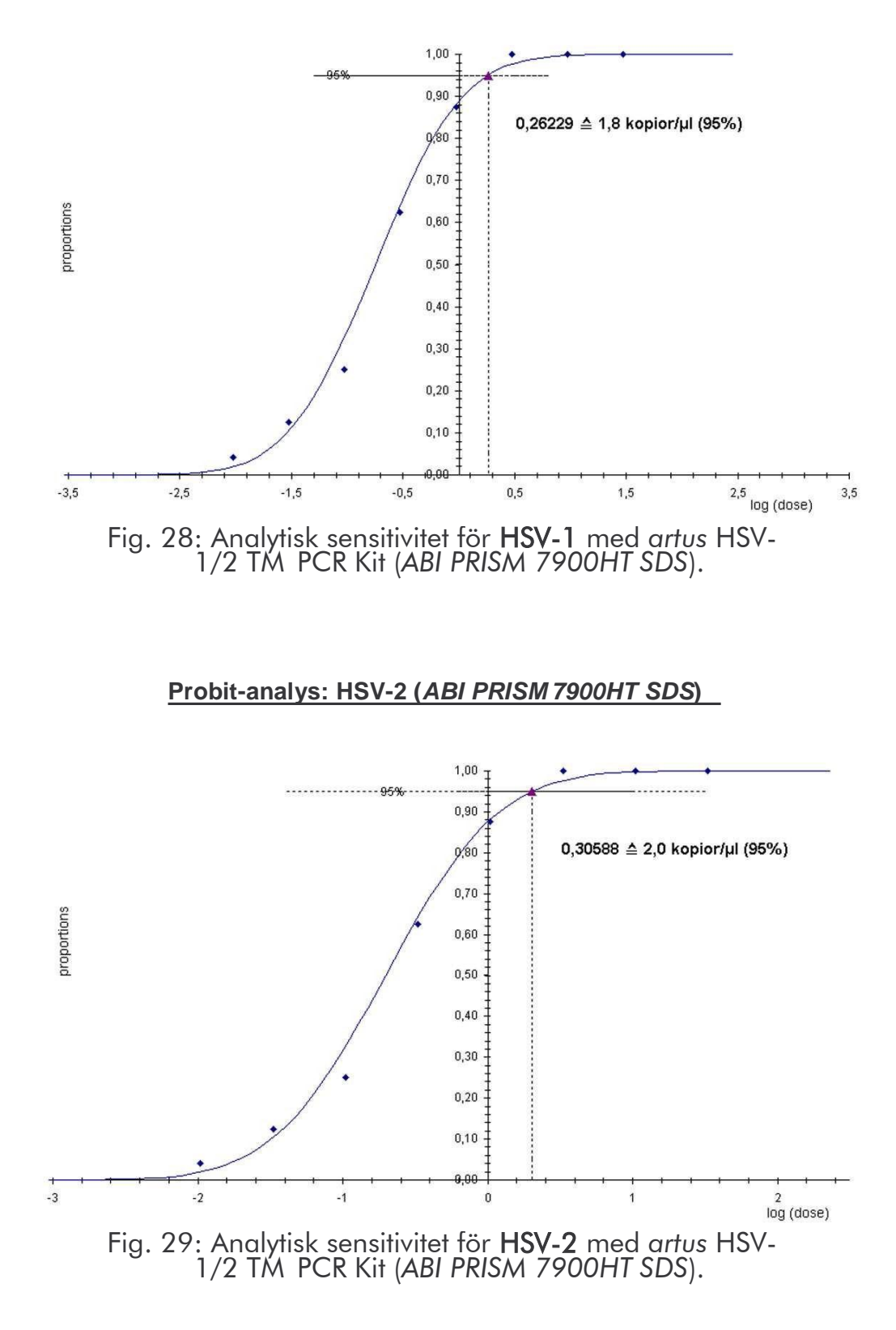

## <span id="page-51-0"></span>11.2 Specifitet

Specificitet för *artus* HSV-1/2 TM PCR Kit garanteras i första hand genom val av primers och prober samt val av stringenta reaktionsförhållanden. Primers och prober kontrolleras med en sekvensjämförelse-analys med avseende på eventuella homologier mot alla i genbanker publicerade sekvenser. På så sätt kontrolleras även att alla relevanta stammar kan detekteras.

För bestämning av specificiteten av *artus* HSV-1/2 TM PCR Kit undersöktes den i Tabell 1 angivna kontrollgruppen med avseende på korsreaktivitet. Ingen av de testade patogenerna var reaktiv.

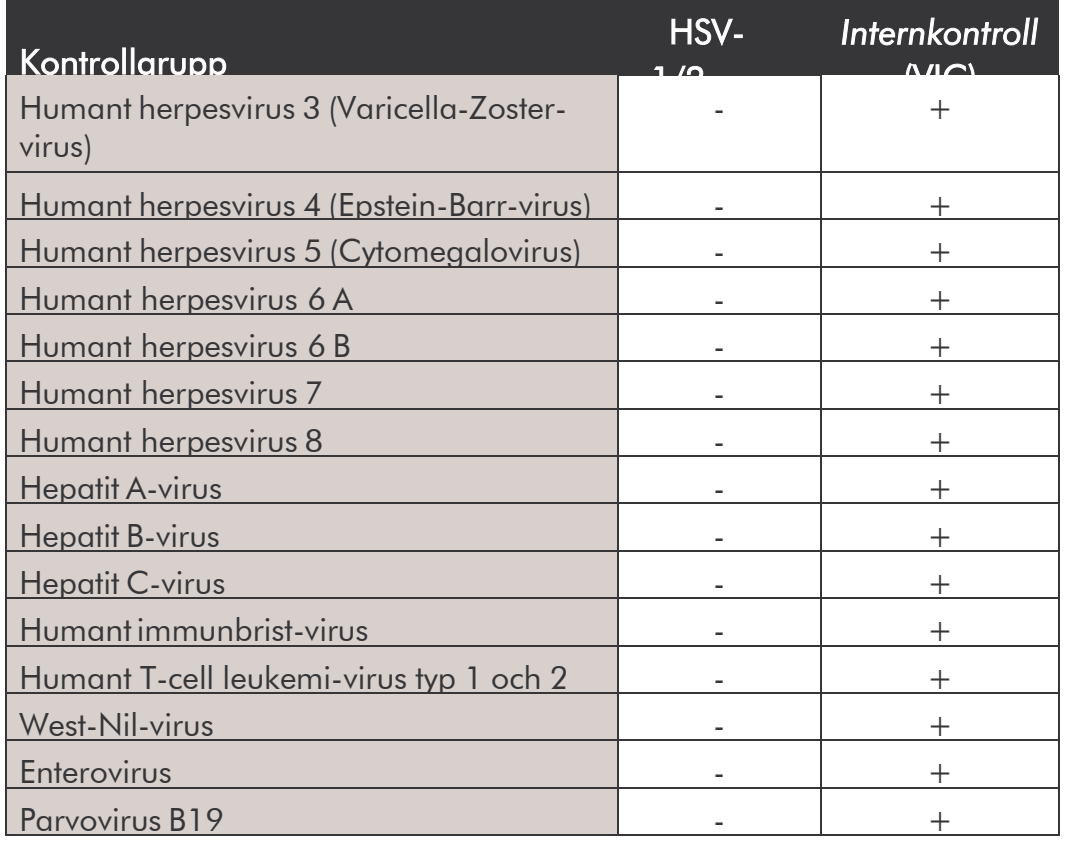

Tabell 1: Kitets specifitetstest med eventuella korsreaktiva patogener.

#### <span id="page-52-0"></span>11.3 Precision

Precisionsdatan för *artus* HSV-1/2 TM PCR Kit tillåter framtagandet av totalvariansen (total variabilitet) av testsystemet. Denna toatalvarians består av Intra-Assay-variabilitet (variabilitet mellan prover av samma koncentration inom en undersökningsomgång). Inter-Assay-variabilitet (variabilitet av analysresultat genererade på olika instrument av samma typ av olika användare inom ett laboratorium) och Inter-Batchvariabilitet (variabilitet av analysresultat vid användning av olika batcher). Därvid beräknas standardavvikelsen, variansen och variationskoefficienten, såväl för det patogen-specifika som för PCR av *Internkontrollen*.

Dessa data togs fram för *artus* HSV-1/2 TM PCR Kit med hjälp av *Kvantifieringsstandarden* med den lägsta koncentrationen (*QS 4*; 10 kopior/ $\mu$ l). Undersökningarna utfördes i form av åttafaldiga bestämningar. Utvärderingen av resultaten gjordes med amplifikationskurvornas Ct-värden (Ct: *threshold cycle*, se Tabell 2/Tabell 4) och de därifrån förmedlade kvantitativa värdena i kopior/µl (se Tabell 3/Tabell 5). Således utgör den totala statistiska spridningen hos ett godtyckligt prov med den benämda koncentrationen 2,62 % (Ct, HSV-1) och 2,07 % (Ct, HSV-2) resp. 14,02 % (konc., HSV-1) och 14,82 % (konc., HSV-2), för detektion av *Internkontrollen* 1,84 % (Ct, HSV-1) och 1,92 % (Ct, HSV-2) % (Ct). Dessa värden baseras på summan av alla enskilda bestämda variabiliteter.

*artus* HSV-1/2 TM PCR Kit 03/2015 43

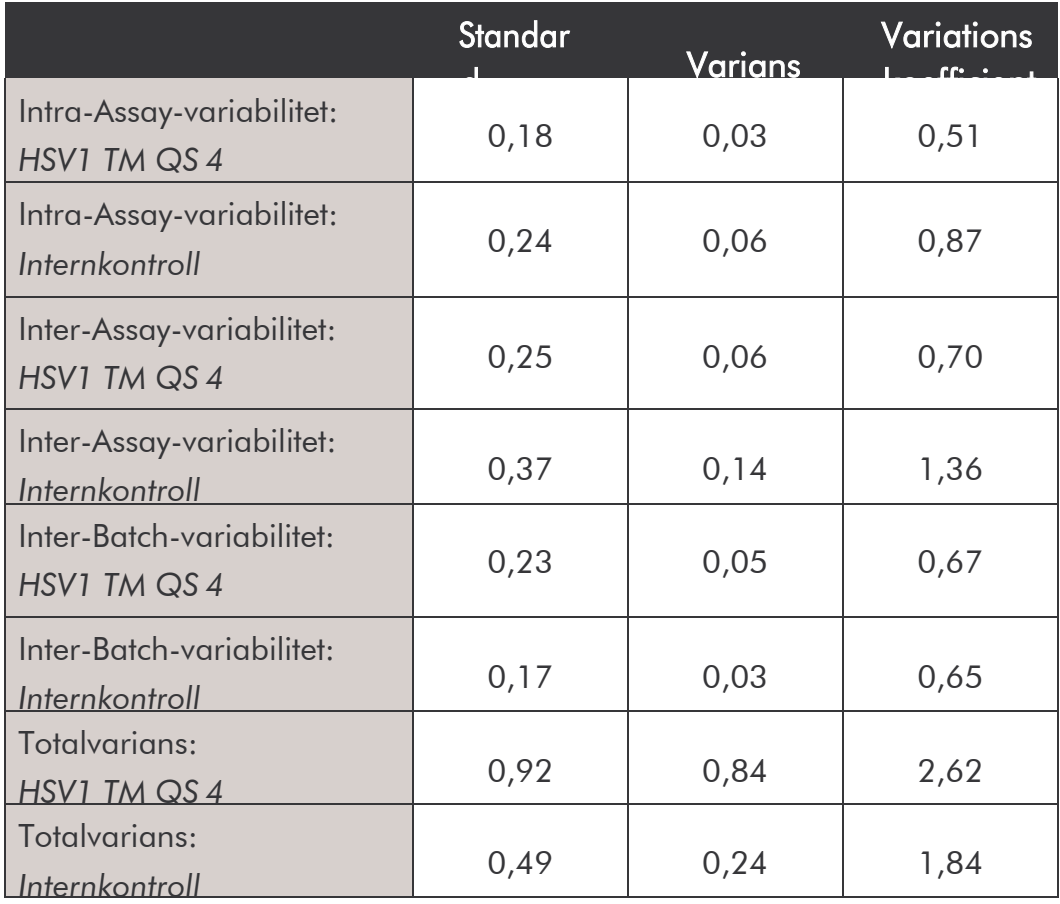

Tabell 2: Precisionsdata för HSV-1 baserade på Ct-värdena.

Tabell 3: Precisionsdata för HSV-1 baserade på de kvantitativa värdena (i kopior/ $\mu$ l).

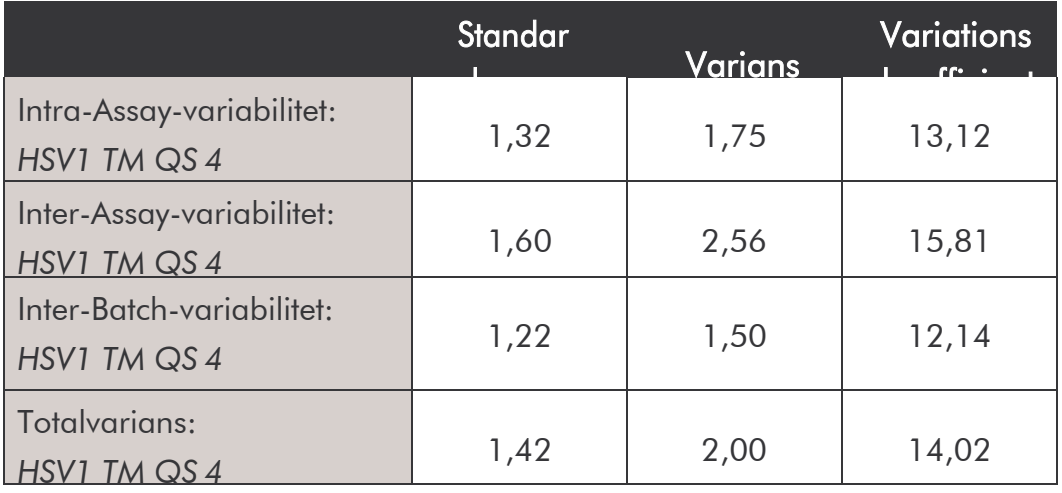

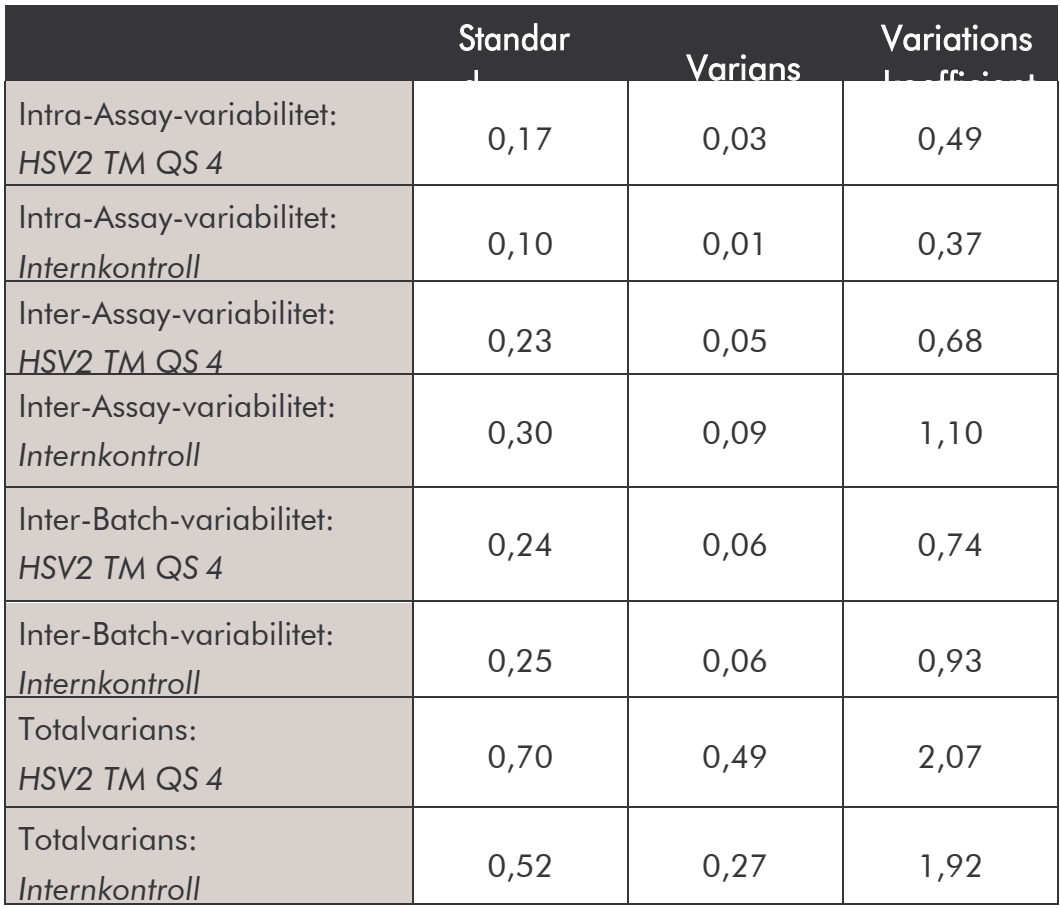

Tabell 4: Precisionsdata för HSV-2 baserade på Ct-värdena.

Tabell 5: Precisionsdata för HSV-2 baserade på de kvantitativa värdena (i kopior/ $\mu$ l).

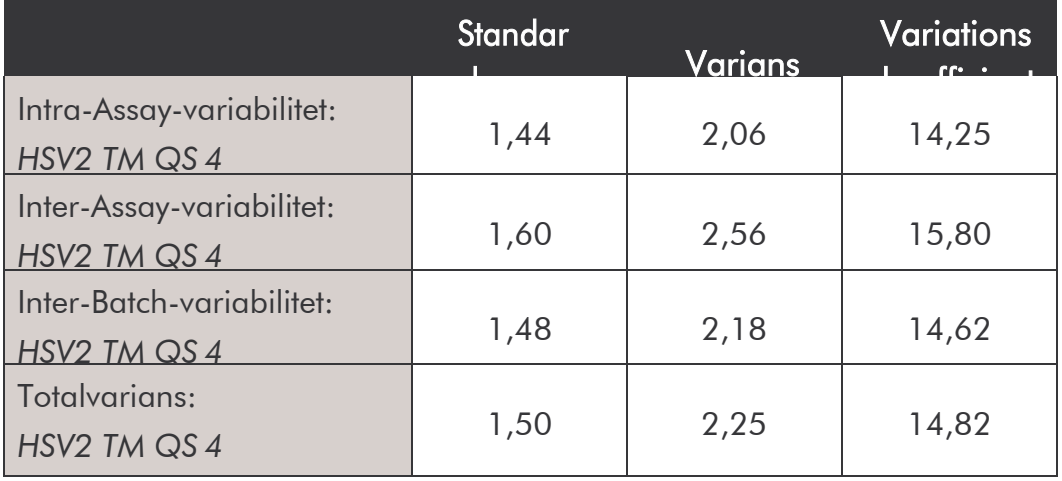

### <span id="page-55-0"></span>11.4 Robusthet

Undersökningen av robustheten tjänar syftet att förmedla den totala felfrekvensen för *artus* HSV-1/2 TM PCR Kit. För detta ändamål blandades 30 HSV negativa Cerebrospinalvätska-prover med vardera 5,4 kopior/µl elutionsvolym HSV-1-kontroll-DNA (trefaldig koncentration av den analytiska sensitivitetsgränsen), isolerades med QIAamp DNA Mini Kit (se 8.1 DNA- isolering) och analyserades med *artus* HSV-1/2 TM PCR Kit. På samma sätt genomfördes undersökningen för HSV-2 (30 Cerebrospinalvätska-prover; 6 kopior/µl HSV-2-kontroll-DNA). Felfrekvensen för såväl HSV-1 som för HSV-

2 var 0 % för alla proven. *Internkontrollens* robusthet prövades dessutom genom isolering och analys av vardera 30 HSV negativa Cerebrospinalvätska- prover. Felfrekvensen var 0 %. Inhibering kunde inte iakttas. Robustheten för *artus* HSV-1/2 TM PCR Kit är således  $\geq$  99 %.

### <span id="page-55-1"></span>11.5 Reproducerbarhet

Data för reproducerbarhet har insamlats för regelbunden utvärdering av prestanda för *artus* HSV-1/2 TM PCR Kit samt för jämförelse av prestanda med andra produkter, vilket uppfylls genom deltagande i provningsjämförelser.

### <span id="page-55-2"></span>11.6 Diagnostisk utvärdering

*artus* HSV-1/2 TM PCR Kit utvärderas för närvarande i ett flertal studier.

## <span id="page-56-0"></span>12. Särskild information om produktanvändning

- Samtliga reagenser är endast avsedda att användas för in vitro- diagnostik.
- Utförandet bör ske av personal som fått särskild undervisning och

utbildning i in vitro-diagnostik-förfarandet.

• För att erhålla optimala PCR-resultat är det mycket viktigt

att protokollet följs exakt.

• Beakta utgångsdatumet som finns på de enskilda komponenternas

förpackningar och etiketter. Utgångna reagenser får inte användas.

## <span id="page-56-1"></span>13. Varningar och försiktighet

Säkerhetsinformation för *artus* HSV-1/2 TM PCR Kit hittar du i

tillhörande säkerhetsdatablad (safety data sheets, SDS). Detta hittar du

som kompakt och användarvänlig PDF-fil under

[www.qiagen.com/safety.](http://www.qiagen.com/safety.)

## <span id="page-56-2"></span>14. Kvalitetskontroll

Enligt QIAGENs certifierade kvalitets-managment-system ISO 9001 och ISO 13485 testades varje tillverkningssats *artus* HSV-1/2 TM PCR Kit mot fastlagda specifikationer, för att garantera en enhetlig produktkvalitet.

## <span id="page-57-0"></span>15. Referenser

Mackay IM. Real-time PCR in the microbiology laboratory. Clin. Microbiol. Infect. 2004; 10 (3): 190 - 212.

<span id="page-57-1"></span>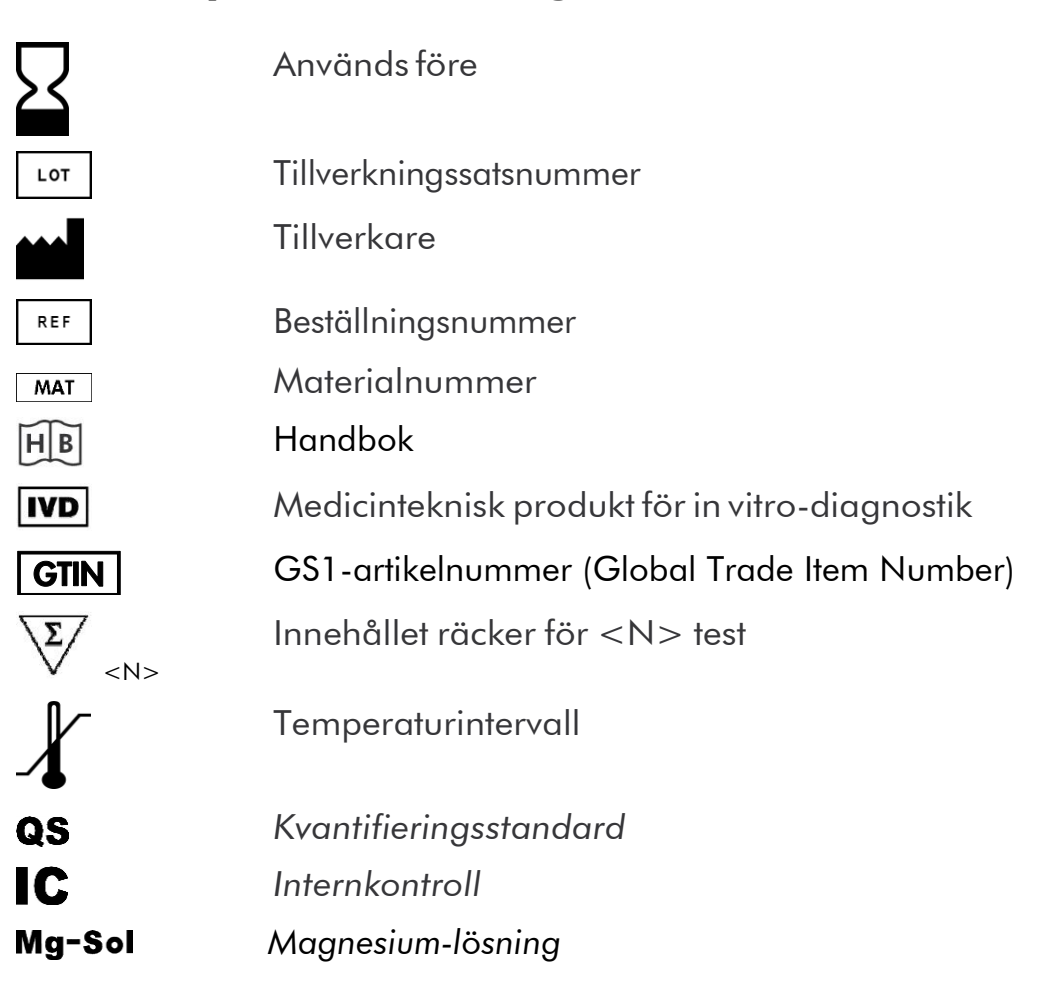

## 16. Symbolförklaring

#### artus HSV-1/2 TM PCR Kit

Varumarken och friskrivningar

QIAGEN $^\circledR$ , QIAamp $^\circledR$ , artus $^\circledR$ , BioRobot $^\circledR$  , EZ1 $^\circ$ , UltraSens $^\circ$  (QIAGEN Group); ABI PRISM®; MicroAmp®, GeneAmp® (Life Technologies Corporation).

Registrerade namn, varumarken osv. som namns i detta dokument, aven de som inte ar specifikt markta som sadana anses inte oskyddade enligt lag.

artus HSV-1/2 TM PCR Kit, BioRobot EZ1 DSP Workstation och EZ1 DSP Virus Kit och Card ar CE-markta diagnostiska produkter i enlighet med EU-direktivet for in vitro-diagostik 98/79/EG. Kan inte erhallas i alla lander.

QIAamp Kit ar endast avsedda for allman laboratorieanvandning. Anvisningar och beskrivningar skall inte anvandas som underlag for diagnos, prevention eller behandling av sjukdom.

Vid inkop av artus PCR Kit beviljas en begransad licens for anvandning vid polymeras-kedjereaktion (PCR) inom human och veterinarmedicinsk in vitro-diagnostik tillsammans med en termocykel, vars anvandning i samband med automatiserad PCR inkluderar en up-front betalning. Denna innefattar en avgift till Applied Biosystems eller erlaggs i samband med inkop av t.ex. en auktoriserad termocykel. PCR forfarandet ar skyddat av utlandska motsvarigheter till U.S. patent nummer 5,219,727 och 5,322,770 och 5,210,015 och 5,176,995 och 6,040,166 och 6,197,563 och

5,994,056 och 6,171,785 och 5,487,972 och 5,804,375 och 5,407,800 och 5,310,652 och 5,994,056 agda av F. Hoffmann-La Roche Ltd.

© 2015 QIAGEN, alla rattigheter forbehalles.

#### www.qiagen.com

**Australia E** techservice-au@qiagen.com Austria  $*$  techservice-at@qiagen.com Belgium  $*$  techservice-bnl@qiagen.com **Brazil**  $\blacksquare$  suportetecnico.brasil@qiagen.com **Canada E** techservice-ca@qiagen.com China  $*$  techservice-cn@qiagen.com **Denmark e** techservice-nordic@giagen.com Finland **E** techservice-nordic@qiagen.com **France**  $\blacksquare$  techservice-fr@qiagen.com Germany · techservice-de@qiagen.com Hong Kong = techservice-hk@qiagen.com India  $\blacksquare$  techservice-india@qiagen.com Ireland · techservice-uk@qiagen.com Italy **\*** techservice-it@qiagen.com Japan · techservice-jp@qiagen.com Korea (South) · techservice-kr@qiagen.com Luxembourg · techservice-bnl@qiagen.com **Mexico**  $\blacksquare$  techservice-mx@qiagen.com The Netherlands  $\equiv$  techservice-bnl@qiagen.com Norway **\*** techservice-nordic@qiagen.com Singapore  $\blacksquare$  techservice-sg@qiagen.com Sweden ■ techservice-nordic@qiagen.com Switzerland · techservice-ch@qiagen.com  $UK =$  techservice-uk@qiagen.com  $USA$   $\equiv$  techservice-us@qiagen.com

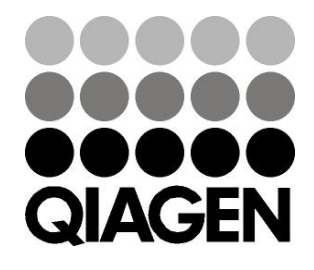

# 1046890SV 151020065 Sample & Assay Technologies